# Accés als Fòrums de la UOC des de dispositius mòbils Android

Per Manuel Martínez Valls 07/01/2013

Consultor: Ignasi Lorente Puchades

*A la meva família,* 

 *pel suport rebut al llarg de tots aquests anys d'estudis.*

# Índex de continguts

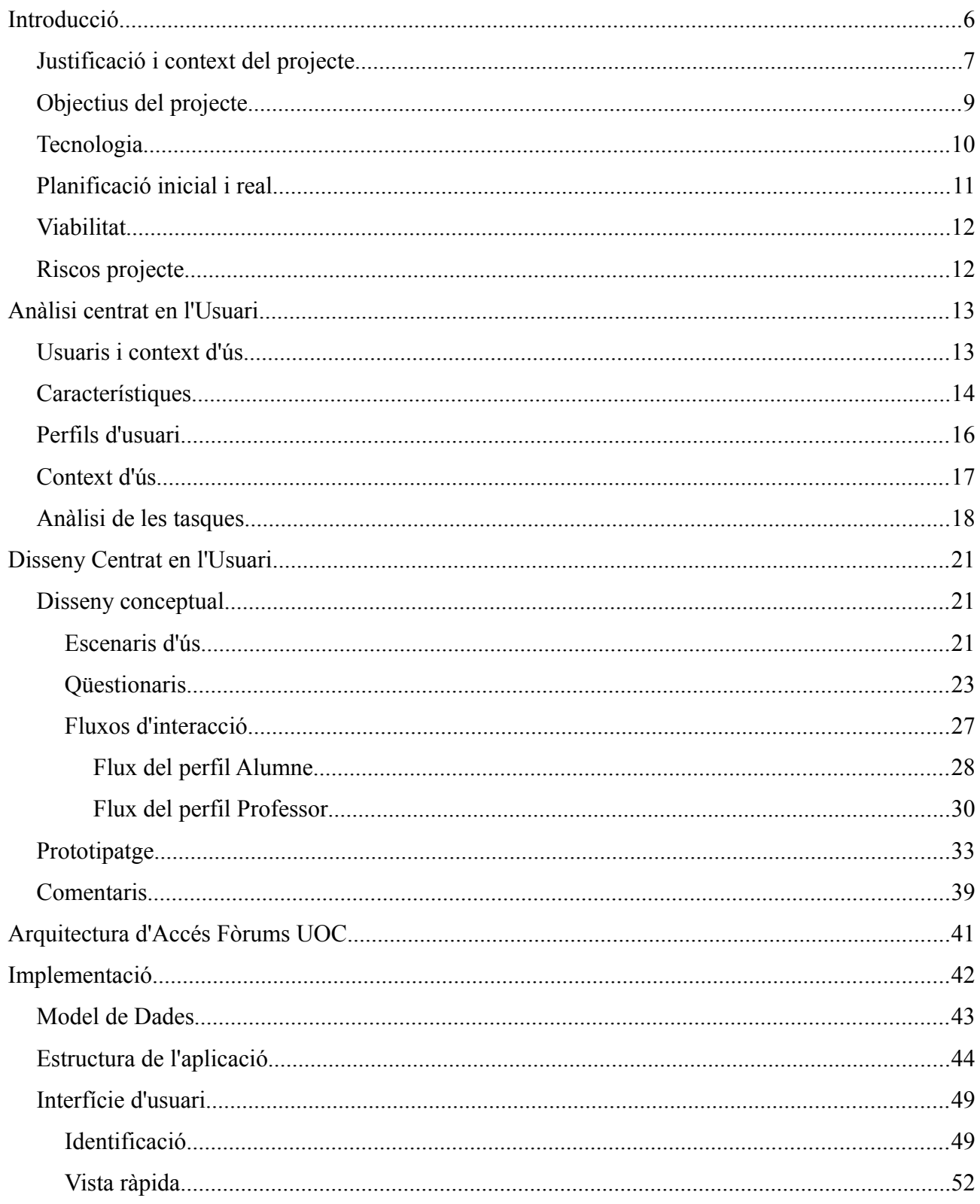

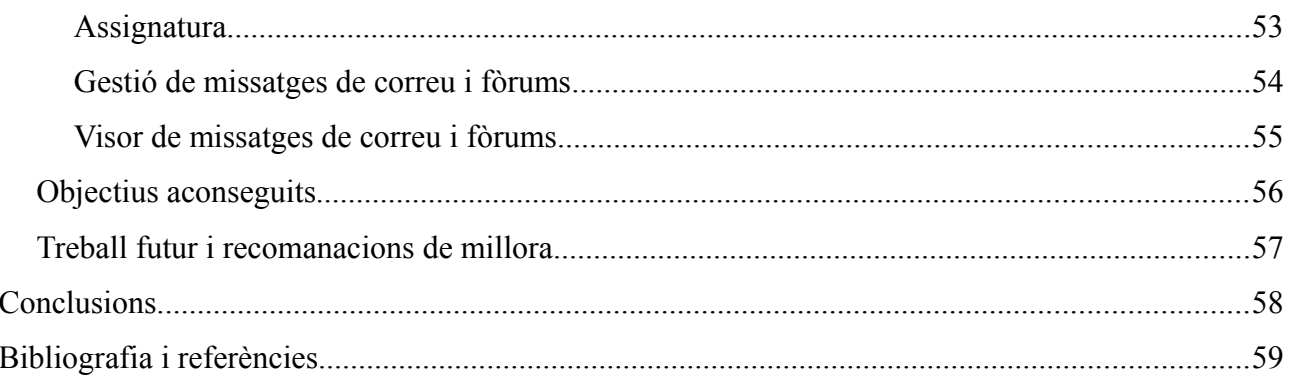

# Index d'il.lustracions

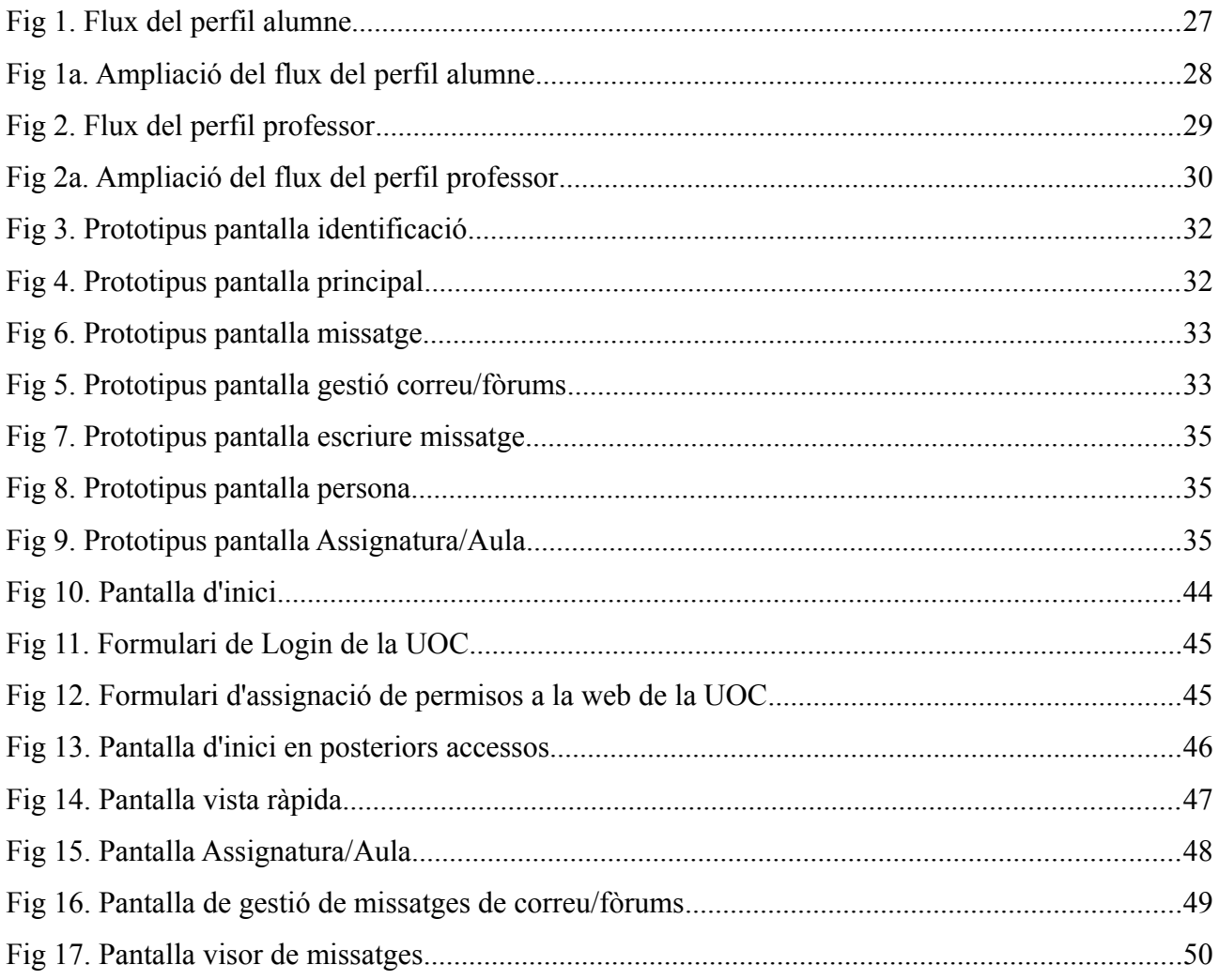

# **Introducció**

Aquest projecte té la finalitat de desenvolupar una aplicació per a dispositius mòbils amb l'objectiu de permetre l'accés al Campus de la UOC per tal de poder treballar des dels nostres terminals amb els diferents recursos de missatgeria que ens ofereix la UOC.

La tecnologia escollida per fer el desenvolupament és Android i per fer-lo s'ha emprat el llenguatge de programació Java, l'entorn de desenvolupament Eclipse i l'OPEN API desenvolupada per la UOC.

El disseny de l'aplicació s'ha fet fent servir la tècnica de Disseny Centrat en l'Usuari, que consisteix en tenir en compte les necessitats dels usuaris a totes les fases del procés de disseny.

El projecte s'ha duit a terme segons la planificació de l'assignatura i per aquest motiu, la memòria final recull tots els documents lliurats anteriorment.

A continuació donaré una descripció més detallada del projecte i del seu context.

## *Justificació i context del projecte*

Els telèfons mòbils ja fa temps que han deixat de servir únicament per parlar i actualment ens permeten accedir a Internet i a un gran ventall d'aplicacions i serveis que fan d'ells uns dispositius molt útils i versàtils.

Una de les coses que els fa més interessants és el fet de que com els portam sempre a sobre, ens resulta molt fàcil accedir a informació des de qualsevol lloc si bé, per la seva reduïda àrea de visualització cal disposar d'aplicacions que ens permetin l'accés ràpid a la informació, i que gestionin adequadament el consum de bateria i amplada de banda donat que en general aquests recursos son limitats.

Els estudiants de la UOC, en determinats moments dels nostres estudis, com ara els dies previs al lliurament de les PAC o quan hem fet una consulta i esperam ansiosament una resposta, el que més freqüentment consultam són els serveis de missatgeria: El correu electrònic o els diferents recursos de les Aules com són el fòrum o el Tauler. En aquests moments ens arribam a connectar al Campus moltes vegades al llarg del dia amb l'esperança d'obtenir una resposta. De fet, tantes vegades com ens és possible identificar-nos a un ordinador.

Altres vegades, el mòbil ens serveix d'acompanyament en moments d'oci o d'espera, com ara quan esperam el bus, o que ens vengui a cercar algú o quan viatjam dins un tren. Si poguéssim aprofitar aquests instants per accedir al Campus des de el mòbil, els podríem emprar per consultar momentàniament si ha hagut algun canvi, o inclús, si tenim prou temps, per tornar a llegir alguns missatges. Aquest temps, de no aprofitar-lo, pot ser un temps perdut, i això ens obligaria a trobar altres moments, que probablement preferiríem aprofitar per l'estudi, per fer aquestes tasques.

També els professors i consultors, en cas de tenir facilitat per accedir als fòrums i altres serveis de missatgeria de la UOC podrien respondre encara més àgilment els dubtes dels estudiants, especialment aquelles consultes senzilles pel consultor, que no requereixen un gran esforç per ell i que, de no existir aquesta possibilitat, tanmateix hauria de respondre més tard.

Per aquests motius, sembla interessant combinar les facilitats que ens donen els S*martphones* amb les necessitats dels usuaris de la UOC i crear una aplicació que permeti accedir als recursos de missatgeria del Campus.

De les diferents tecnologies mòbils que existeixen actualment, he triat Android per fer la implementació donat que hi ha una àmplia gama de dispositius disponibles, de diferents preus i fabricants, que els fa accessibles per tots els estudiants i totes les butxaques. A més a més, jo mateix som usuari d'aquesta tecnologia i per tant em serà més fàcil dur a terme el desenvolupament.

# *Objectius del projecte*

L'objectiu general d'aquest treball és posar en pràctica els coneixements i habilitats adquirits per tal de planificar i desenvolupar un projecte de desenvolupament.

En particular, el que volem és gestionar els diferents recursos disponibles: fòrum, tauler, correu; i també el calendari de les aules. Distingirem almenys entre dos rols en accedir als recursos de l'aula:

- professor (o tutor): serà capaç de crear carpetes i gestionar els missatges del fòrum, escriure missatges al tauler, i fer modificacions al calendari de l'assignatura.
- Alumne o usuari: serà capaç de llegir tota la informació del calendari, del tauler i del fòrum, i també d'escriure missatges al fòrum. També serà capaç de enviar, i gestionar missatges i carpetes del seu correu electrònic.

Pel que respecta al correu electrònic, considerarem als professors usuaris del seu propi correu.

En detall, les funcionalitats a oferir son:

- Identificació a la UOC
- Llistar les assignatures o aules disponibles per l'usuari
- Llistar el calendari
- Llistar els recursos de missatgeria d'una assignatura o aula
- Llistar el contingut d'un recurs de missatgeria (fòrum, tauler, debat)
	- Llistar el contingut dels subdirectoris si existeixen
- Visualització d'un missatge o cita del calendari
- Eliminació d'un missatge
- Moviment d'un missatge a una carpeta
- Creació, modificació de nom o eliminació d'una carpeta.
- Consultar l'historial d'un missatge
- Cerca de missatges: per data, per tema, per autor
- Escriure i enviar missatges.
- Crear, modificar o esborrar una cita al/del calendari

## *Tecnologia*

Aquest treball està molt enfocat al desenvolupament per una plataforma concreta de dispositiu mòbil, com és Android, de manera que la tecnologia que farem servir és la recomanada per desenvolupar aplicacions per aquest tipus de dispositius: Eclipse + Android Tools com a IDE i Java + SDK Android.

Pel que fa a la comunicació amb la UOC, es faran crides HTTP a un servidor d'aplicacions de desenvolupament seguint el sistema REST (Representational State Transfer) per accedir a les operacions descrites a la documentació de l'API que la que la UOC proporciona per aquesta finalitat.

# *Planificació inicial i real*

El calendari del projecte ve molt marcat pel calendari de l'assignatura, és el següent:

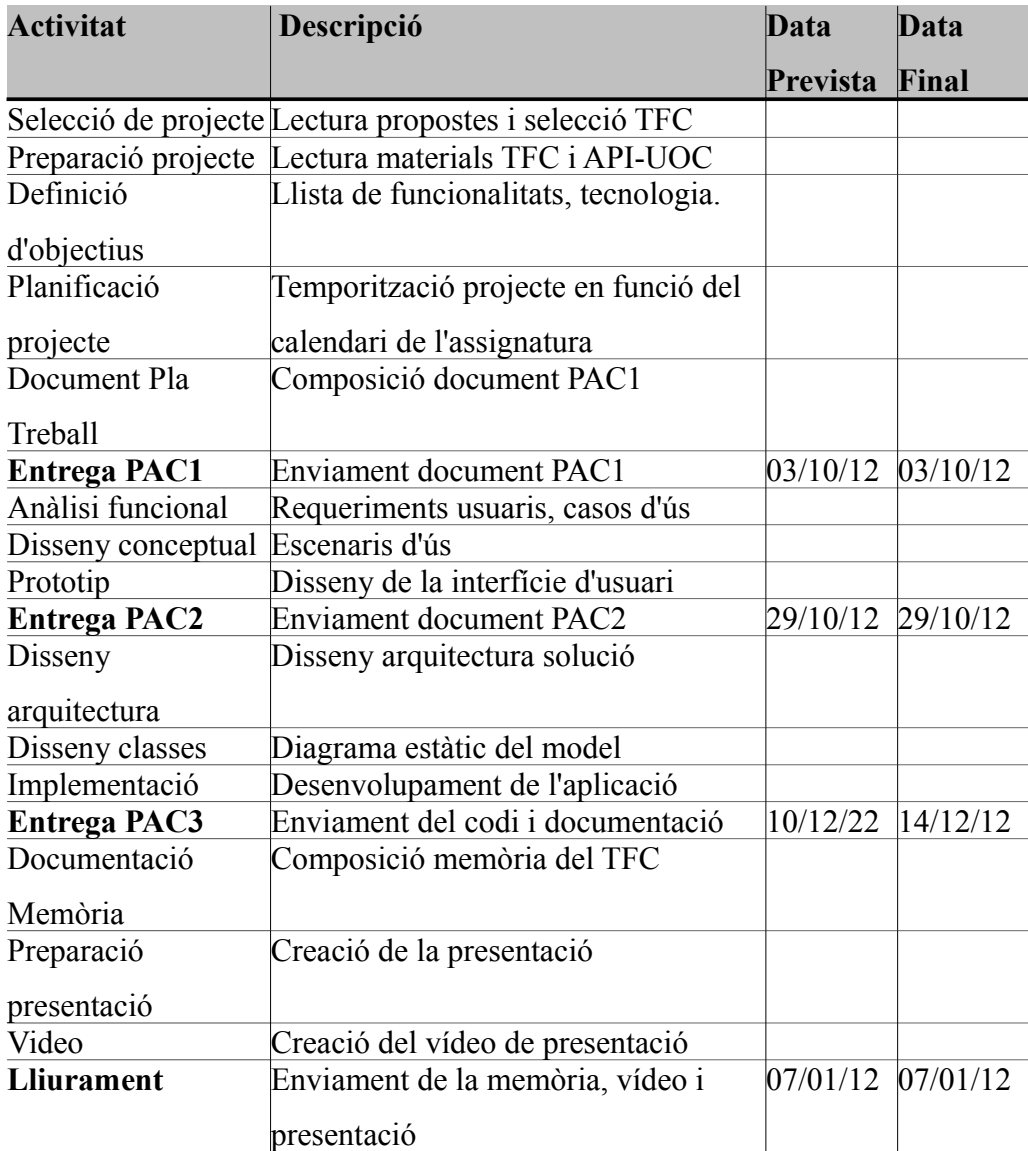

*Taula 1. Planificació del TFC*

En general el seguiment del projecte s'ajustat a la planificació inicial, si bé vaig haver de retardar uns dies el lliurament del codi de l'aplicació per que la codificació me va dur més feina del que havia previst inicialment.

### *Viabilitat*

En el moment de fer l'estudi de viabilitat, l'API de la UOC permet l'accés en lectura i escriptura als diferents recursos de les aules: Tauler, fòrum i debats així com la lectura i enviament de missatges i gestió de carpetes de correu electrònic, i la lectura i escriptura de cites al calendari.

Per una altra banda he de considerar el desenvolupament d'aplicacions per dispositius Android viable tècnicament donat que existeixen eines com l'IDE eclipse, un emulador de Android per PC, un SDK i multitud de recursos com llibres i *tutorials* disponibles a Internet que expliquen amb major o menor detall com desenvolupar aplicacions senzilles per aquests dispositius.

Per aquests motius, es considera viable fer una aplicació Android per l'accés en lectura i escriptura als recursos de missatgeria de les aules.

### *Riscos projecte*

En el moment de fer la primera planificació del TFC desconeixia tant l'API de la UOC com la tecnologia de desenvolupament Android i per aquest motiu, vaig considerar aquests aspectes com els riscos més importants per poder fer una planificació acurada d'aquest projecte.

El temps ho ha confirmat i, efectivament, ambdues coses m'han suposat un gran esforç:

- l'API per un costat no està acabada, i encara que en ocasions això és un avantatge (el consultor de suport m'ha afegit alguna funcionalitat demanada en molt poc temps), té l'inconvenient de que algunes coses no funcionen correctament o bé no estan correctament documentades.
- Començar a desenvolupar en Android me va resultar relativament fàcil, però en intentar comunicar amb la UOC i fer servir el sistema d'identificació Oauth2 em va resultar complicat. També la gestió asíncrona de peticions HTTP (requisit a partir de Android v.4) als serveis de la UOC va incrementar la complexitat de la codificació.

# **Anàlisi centrat en l'Usuari**

Seguint el plantejament de l'assignatura, el disseny de l'aplicació se farà seguint la tècnica de DCU, Disseny Centrat en l'Usuari.

Una part d'aquest procés es estudiar les necessitats de l'usuari segons el context d'ús, els diferents perfils que intervenen, les característiques dels usuaris i de l'aplicació i, amb tot això fer una anàlisi de les tasques a assolir.

Això es el que faré en aquest apartat.

## *Usuaris i context d'ús*

Aquesta aplicació ha de permetre l'accés als serveis de missatgeria que es fan servir actualment al Campus de la UOC, amb la particularitat de que l'accés és des d'un dispositiu mòbil. Per això crec que, encara que seria interessant fer entrevistes a usuaris potencials de la aplicació, es bo començar fent servir el mètode d'anàlisi comparativa o *benchmarking.*

Ho considero així perquè és una aplicació existent i els usuaris potencials de l'aplicació mòbil estan avesats a fer-la servir.

Jo mateix som usuari de la mateixa, així que la meva proposta és estudiar per un costat les funcionalitats de l'aplicació web del Campus UOC, i per un altre les *Apps* de missatgeria al sistema Android com poden ser els clients de correu. A més, s'haurà de validar que les funcionalitats a implementar estiguin suportades per l'API de la UOC.

Més endavant, seguint el plantejament reiteratiu de DCU, sí que serà adequat fer qüestionaris als usuaris potencials o consultes a un expert en Usabilitat i DCU per validar les funcionalitats detectades a la fase d'anàlisi o bé descartar funcionalitats innecessàries.

### *Característiques*

Encara que hi ha diferents rols o perfils d'usuari, en general l'usuari de l'aplicació d'accés al fòrum de la UOC, serà també usuari del Campus de la UOC, i per tant estarà habituat al funcionament del mateix.

Considerant que l'usuari està interessat en fer servir un canal diferent per accedir a la UOC, penso que el que pretendrà amb l'ús de l'aplicació mòbil probablement sigui aconseguir un accés àgil al campus des de qualsevol lloc.

Així, serà un usuari habituat al campus, als serveis de missatgeria de la UOC i, tenint en compte a més el fet de que empra un dispositiu mòbil Android i que vol fer servir l'aplicació d'Accés al fòrum de la UOC, penso que també tindrà interès i facilitat en l'ús d'aplicacions mòbils.

Una característica molt interessant dels dispositius mòbils pels seus usuaris es la tecnologia PUSH, mitjançant la qual l'usuari pot rebre informació al seu dispositiu així com una notificació (un só o una vibració) associada a ella, de tal manera que l'usuari es pugui despreocupar de consultar l'aplicació continuadament per veure si hi ha canvis.

Aquesta funcionalitat permetria introduir canvis molt significatius en la manera actual d'emprar el Campus, i en possibilitaria altres usos com per exemple usuaris que s'estimen més estudiar sense estar permanentment connectats al campus (ja sigui llegint els apunts en paper o en pdf *offline*) amb la tranquil·litat de rebre notificacions de l'aplicació en el moment que hi haguessin canvis.

També reduiria el temps de resposta i de lectura dels missatges, guanyant encara més en interactivitat, i per últim, permetria també llevar càrrega als servidors web del campus ja que la gent no és connectaria tant sovint sense necessitat. Això darrer indirectament faria millorar l'experiència de l'usuari, encara que en aquest cas de l'usuari de la web de Campus UOC.

En definitiva, es una característica molt interessant, que convé no oblidar, però que queda fora de l'abast d'aquest treball per mor de que encara falten elements a la infraestructura de la UOC

per a poder desenvolupar-la adequadament.

Encara que actualment no sigui possible implementar aquesta tècnica, existeixen altres maneres de aconseguir una resposta àgil, però per descobrir com fer-ho s'ha d'estudiar el perfil dels usuaris, els diferents contexts d'ús i les tasques a desenvolupar. Es el que faré als següents apartats.

# *Perfils d'usuari*

Podem distingir a priori dos tipus diferents de Rol o perfils d'usuari:

- Alumne: Ha de ser capaç de llegir tota la informació del calendari, del tauler i del fòrum, i també d'escriure missatges al fòrum. Ademés serà capaç de enviar, i gestionar missatges i carpetes del seu correu electrònic.
- Professor (o tutor): A més de fer el mateix que fan els Alumnes, ha de poder crear carpetes i gestionar els missatges del fòrum, escriure missatges al tauler, i fer modificacions al calendari de l'assignatura.

Així, el que distingeix els dos perfils d'usuari és que la quantitat de funcionalitats oferides al Professor és més alta, bàsicament per que té més possibilitats de gestió.

Des d'un altre punt de vista, podríem dir que l'alumne emprarà fonamentalment l'aplicació per llegir informació i, ocasionalment, per escriure algun missatge, i que en canvi, el professor haurà d'escriure molt més sovint.

# *Context d'ús*

L'accés des d'un dispositiu mòbil pot ser des de qualsevol lloc, però podem pensar que és probable que l'usuari empri l'aplicació en moments lliures que no tengui un ordinador a mà. Segons aquest criteri, els possibles contexts son:

- Mentre l'usuari espera el transport: el bus, metro, que el venguin a recollir...
- Mentre l'usuari empra un mitja de transport (i no ha de conduir).
- Temps morts entre classes, a l'hora de berenar, abans de dinar o sopar, etc.

Així, hi ha dos casos clarament diferenciats:

- 1. L'usuari empra el mòbil per accedir momentàniament al Campus i per fer una consulta puntual.
- 2. L'usuari disposa de temps i vol emprar el dispositiu per llegir detingudament informació del Campus, o bé fer altres gestions com respondre missatges, etc. Dins d'aquest context, hi poden haver diversos contexts. Segons el que vulgui fer l'usuari:
	- 1. L'usuari vol llegir tots els missatges d'un fòrum
	- 2. L'usuari vol fer una cerca dins un fòrum
	- 3. L'usuari (professor) vol reorganitzar missatges dins fòrums
	- 4. L'usuari vol afegir cites al calendari
	- 5. L'usuari vol escriure/contestar un correu o missatge.

### *Anàlisi de les tasques*

D'acord amb els contexts d'us plantejats, ens trobam que:

En el cas de accessos puntuals, ens trobam que per que l'aplicació sigui d'utilitat a l'usuari, hem d'aconseguir que sigui àgil, ja que en cas contrari aquest no intentarà aprofitar els petits moments en accedir al Campus. En aquest cas l'usuari probablement voldrà una vista ràpida que li permeti veure si hi ha novetats d'avui, o des del darrer accés, i si n'hi ha poder donar un cop d'ull als missatges. També pot ser que l'usuari vulgui respondre un missatge.

En el segon cas, l'usuari probablement vulgui fer una lectura més completa dels missatges i estigui més interessat en una interfície còmoda i en que les funcions oferides siguin les que requereix, que en obtenir una gran agilitat de resposta. En cas contrari l'usuari s'estimarà més accedir còmodament des del seu ordinador.

Així, podem fer el següent plantejament:

- Procés de identificació: Ha de permetre recordar la clau si l'usuari ho desitja per tal d'estalviar-li temps.
- Accés Inicial: Vista ràpida dels missatges nous si n'hi ha, possiblement agrupats per recursos: email, fòrums, etc. En funció del número de fòrums de l'usuari o de missatges pendents de llegir se podria fer de maneres diferents (p.e. Si n'hi ha molt pocs mostrar l'assumpte, si no han de caber a la pantalla indicar el nom del recurs amb el total de missatges i els pendents de llegir). A més d'això, indicarem si hi ha cites al calendari dels propers 7 dies. Des de cada recurs facilitarem l'enllaç a les diferents pantalles de gestió (correu, fòrum, tauler, materials, calendari) o a les aules.
- Gestió del Correu: Permetrà la visualització dels missatges d'una carpeta. Des d'aquesta pantalla hem de poder llegir, escriure o esborrar missatges. Per facilitar això una possibilitat és mostrar un quadre de selecció (*checkbox*) per tal de poder marcar els missatges a moure o

esborrar. També caldrà decidir com es podran fer aquestes accions.

- Gestió de Fòrums: A priori sembla ser un procés molt semblant a la gestió del correu, encara que només els professors tindran la possibilitat de gestionar els missatges i les carpetes, etc.
- Gestió del Tauler: També és semblant a la de correu o fòrum. Els usuaris normals únicament podran llegir els missatges i consultar l'historial, mentre que els professors podran fer gairebé les mateixes gestions que als casos anteriors.
- Veure Missatge: Aquest procés és comú a tots els recursos de missatgeria, ens ha de permetre llegir el missatge, fer un desplaçament del text (*scroll* vertical) per poder llegir el missatge si no hi cap dins la pantalla, obrir un adjunt o una URL. També és convenient que permeti respondre el missatge que estam llegint o en el cas dels professors posar-hi una marca de missatge especial.
- Escriure Missatge: Novament serà similar als diferents recursos de missatgeria. Ha de permetre escriure un missatge. Per tant tindrà els camps de: destinatari, còpia, assumpte i cos. De moment no considero necessari permetre l'enviament d'arxius adjunts des del mòbil.
- Gestionar carpetes: Mostrarà un llistat de les carpetes existents i permetrà crear-ne de noves, eliminar o reanomenar.
- Aula (o assignatura): He tingut dubtes respecte a si he de mostrar aquesta pantalla o no, ja que amb els accessos directes als diferents recursos de missatgeria, materials, i calendari des de la pantalla principal de "Vista ràpida" no és estrictament necessària. Per una altra banda, d'una resposta del qüestionari del perfil professor (més endavant a l'apartat de disseny conceptual), veig que pot ser interessant per alguns usuaris l'accés al llistat d'alumnes o informació del perfils dels mateixos. Per aquest motiu, he decidit incloure-la.
- Materials: Mostrarà els llistats de materials disponibles per l'assignatura i permetrà en funció dels privilegis de l'usuari afegir o editar, esborrar o veure un determinat material. En principi, considero prioritari permetre la visualització sobre l'edició i alta de nous materials.

I en el cas de que faltàs temps per implementar alguna opció, sacrificaria l'alta de nous materials.

- Calendari: Mostrarà el calendari global de l'alumne i, permetrà llegir cites i donar-n'hi d'alta o de baixa. Es convenient poder pujar un document com un pdf en crear una cita. S'haurà de tenir en compte la visibilitat d'una cita, que tant pot ser privada com pública a nivell d'aula.
- Llistat de Persones d'una Aula: Poden ser alumnes o professors, des d'aquesta pantalla se podrà accedir a la informació del perfil de la persona.
- Perfil Persona: Permetrà mostrar llegir el perfil de la persona. Podria resultar interessant també permetre la modificació del mateix.

# **Disseny Centrat en l'Usuari**

Com ja he dit abans, seguint el plantejament de l'assignatura, el disseny de l'aplicació se farà seguint la tècnica de DCU, Disseny Centrat en l'Usuari.

Un cop fet l'estudi dels contexts d'ús, dels perfils, de les característiques dels usuaris i de l'aplicació i fet l'anàlisi de tasques, arribam a la fase de disseny

# *Disseny conceptual*

En aquest apartat estudiaré els escenaris d'ús, fluxos d'interacció, i prototipatge.

Encara que al document lliurat a la PAC2 vaig incloure els prototips de baixa fidelitat que eren uns esborranys fets a mà, no els he considerat adequats per la memòria final i únicament presentaré els prototips d'alta fidelitat de la segona prova d'avaluació.

A més, en aquesta etapa de disseny s'inclouen les enquestes fetes a alumnes i professors que, encara que a priori s'haurien d'haver fet a la fase d'anàlisi, seguint el procés reiteratiu de DCU vaig considerar adequat fer-les després d'haver definit els escenaris d'ús.

# **Escenaris d'ús**

Segons hem vist, hi ha dos perfils possibles: alumnes o professors, i diferents contexts possibles que es poden resumir en dos: una consulta ràpida o bé un ús més complet de l'aplicació ja sigui per fer una lectura dels missatges, per fer cerques, per reorganitzar els missatges, per crear carpetes, o bé per respondre o escriure missatges.

Plantejarem per tant, els possibles escenaris segons els perfils i contexts:

- 1. Alumne que està esperant una resposta al fòrum d'una assignatura i te un moment per mirar si hi ha novetats. També pot voler consultar l'historial d'un missatge enviat (per ell) per saber si algú l'ha llegit. També podria estar esperant una qualificació (però actualment l'API no ens permet obtenir aquesta informació).
- 2. Alumne que té una estona llarga d'oci i vol aprofitar per "jugar" amb l'aplicació i pot voler: repassar els missatges publicats al fòrum; obtenir la llista d'alumnes de la aula; obtenir la llista dels professors o tutors; llegir la informació dels perfils dels alumnes o professors, o bé modificar el perfil propi.
- 3. Alumne que té una estona llarga i vol aprofitar per llegir els apunts d'alguna assignatura de la qual hi està matriculat
- 4. Professor que disposa d'uns minuts (mentre fa un cafè o espera el transport públic) i vol fer una ullada als fòrums de les assignatures que dóna o al correu electrònic per veure si ha alguna cosa urgent.
- 5. Professor que disposa de una estona llarga i vol: repassar el calendari de l'assignatura; llegir els missatges dels fòrums; marcar algun missatge de manera especial; reorganitzar missatges; rellegir l'enunciat d'una PAC; llegir els treballs presentats pels alumnes; fer qualificacions; llegir un material; pujar un material; o veure la llista d'alumnes d'una aula.

Arribats a aquest punt, tal i com he comentat al primer apartat "Usuaris i contexts d'ús" (he indicat que per començar faria l'anàlisi comparativa amb l'aplicació del Campus i deixaria per més endavant el fer consultes als usuaris), es fa necessari contrastar amb els usuaris potencials de l'Aplicació per veure que en pensen d'aquests possibles escenaris, de la seva utilitat i les possibles millores o noves idees, per així descartar escenaris o bé afegir-ne de nous.

# **Qüestionaris**

#### Professor:

Dins quin context creus que faries servir una App mòbil per accedir al Campus de la UOC?

- Mentre esperes el transport: el bus, el metro, que et venguin a recollir... SI/NO
- Mentre l'usuari empra un mitja de transport (i no ha de conduir). SI/NO
- Temps morts entre classes, a l'hora de berenar, abans de dinar o sopar, etc. SI/NO
- Altres? (pots comentar altres contexts)

Valora la utilitat de l'1 al 10 de les següents situacions respecte a l'ús d'una App d'accés al Campus.

- Emprar el mòbil per accedir momentàniament al Campus i fer una consulta puntual.
- Emprar el mòbil per accedir per llegir detingudament informació del Campus, o bé fer altres gestions com respondre missatges, etc.

Valora de l'1 al 10 la utilitat a una App mòbil de les següents activitats:

- 1. Veure si hi ha algun missatge nou
- 2. Llegir els missatges nous
- 3. Llegir tots els missatges d'un fòrum
- 4. Fer una cerca dins d'un fòrum
- 5. Escriure/contestar un correu o missatge.
- 6. Consultar l'historial d'un missatge
- 7. Marcar un missatge de manera especial
- 8. Reorganitzar missatges dins dels fòrums
- 9. Llegir el calendari
- 10. Afegir cites al calendari
- 11. Obtenir la llista d'alumnes de l'aula
- 12. Llegir la informació del perfil d'un alumne
- 13. Llegir un material, o l'enunciat d'una PAC
- 14. Pujar un material d'una assignatura
- 15. Llegir els treballs presentats pels alumnes (no suportat per l'API UOC)
- 16. Posar qualificacions (no suportat per l'API UOC)
- 17. Altres? (pots comentar altres idees)

De les respostes del consultor de l'assignatura, han sortit algunes idees que encara que interessants no poden entrar dins l'abast del projecte per mors de l'estat de desenvolupament actual de l'API UOC, son les següents:

- Accedir al Registre de l'Avaluació Continuada per veure qui i quan ha lliurat les PAC
- Recollir les PAC lliurades
- Recollir les PAC lliurades amb connexió amb una eina d'emmagatzemament tipus *DropBox* o *Google Drive*.

I d'altres que han condicionat el desenvolupament, com la utilitat del llistat d'alumnes, els perfils, fer marques als missatges o la lectura dels fòrums des del llit abans de dormir.

#### Alumne:

Dins quin context creus que faries servir una App mòbil per accedir al Campus de la UOC?

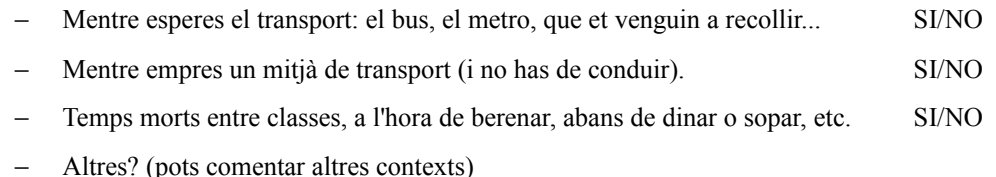

Valora la utilitat de l'1 al 10 de les següents situacions respecte a l'ús d'una App d'accés al Campus.

- − Emprar el mòbil per accedir momentàniament al Campus i fer una consulta puntual.
- − Emprar el mòbil per accedir per llegir detingudament informació del Campus, o bé per fer altres gestions com respondre missatges, etc.

Valora de l'1 al 10 la utilitat a una App mòbil de les següents activitats:

- 1. Veure si hi hi algun missatge nou
- 2. Llegir els missatges nous
- 3. Llegir tots els missatges d'un fòrum
- 4. Fer una cerca dins d'un fòrum
- 5. Escriure/contestar un correu o missatge.
- 6. Consultar l'historial d'un missatge (per veure qui ho ha llegit)
- 7. Reorganitzar missatges de correu dins les carpetes
- 8. Llegir el calendari
- 9. Obtenir la llista d'alumnes d'una aula
- 10. Llegir la informació del perfil d'un alumne o professor
- 11. Llegir un material, o l'enunciat d'una PAC
- 12. Consultar Notes de PACs (no suportada encara per l'API de la UOC)
- 13. Altres? (pots comentar altres idees)

He fet arribar el qüestionari d'alumne al fòrum de l'assignatura de TFC - Desenvolupament d'aplicacions mòbils, perquè els he considerat bons candidats; per un costat son estudiants de la UOC i a més coneixen l'aplicació web del Campus i per una altra banda estan interessats en el desenvolupament d'aplicacions per dispositius mòbils.

De les dues respostes rebudes veig que els escenaris més habituals seran la consulta mentre s'espera o empra un mitjà de transport, moments morts i/o quan un usuari està de viatge (per exemple a un Hotel sense ordinador). Per tant d'això se'n dedueix que l'ús de l'Aplicació preferit pels alumnes és la consulta ràpida, encara que també els interessa poder llegir tots els missatges i poder accedir als materials de les assignatures.

També hi ha hagut un suggeriment al qual no podré donar suport per mor de que l'API no ho permet: la petició de llibres a la biblioteca.

A més, de les respostes podem extreure que tampoc no interessa gaire reorganitzar els missatges de correu des de el mòbil (a alumnes o professors) i els alumnes consultats tampoc no tenen gaire interès en consultar la llista d'alumnes ni els perfils.

## **Fluxos d'interacció**

Seguint el criteri definit a l'anàlisi de tasques, la pantalla principal permetrà veure ràpidament si hi ha missatges nous, tant de correu com als diferents recursos de missatgeria i des d'aquesta, enllaçar amb les pantalles de visualització o gestió dels recursos. D'aquesta manera un usuari que només vulgui saber si hi ha missatges nous podrà abandonar l'aplicació després de tan sols haver donat un cop d'ull.

#### *Flux del perfil Alumne*

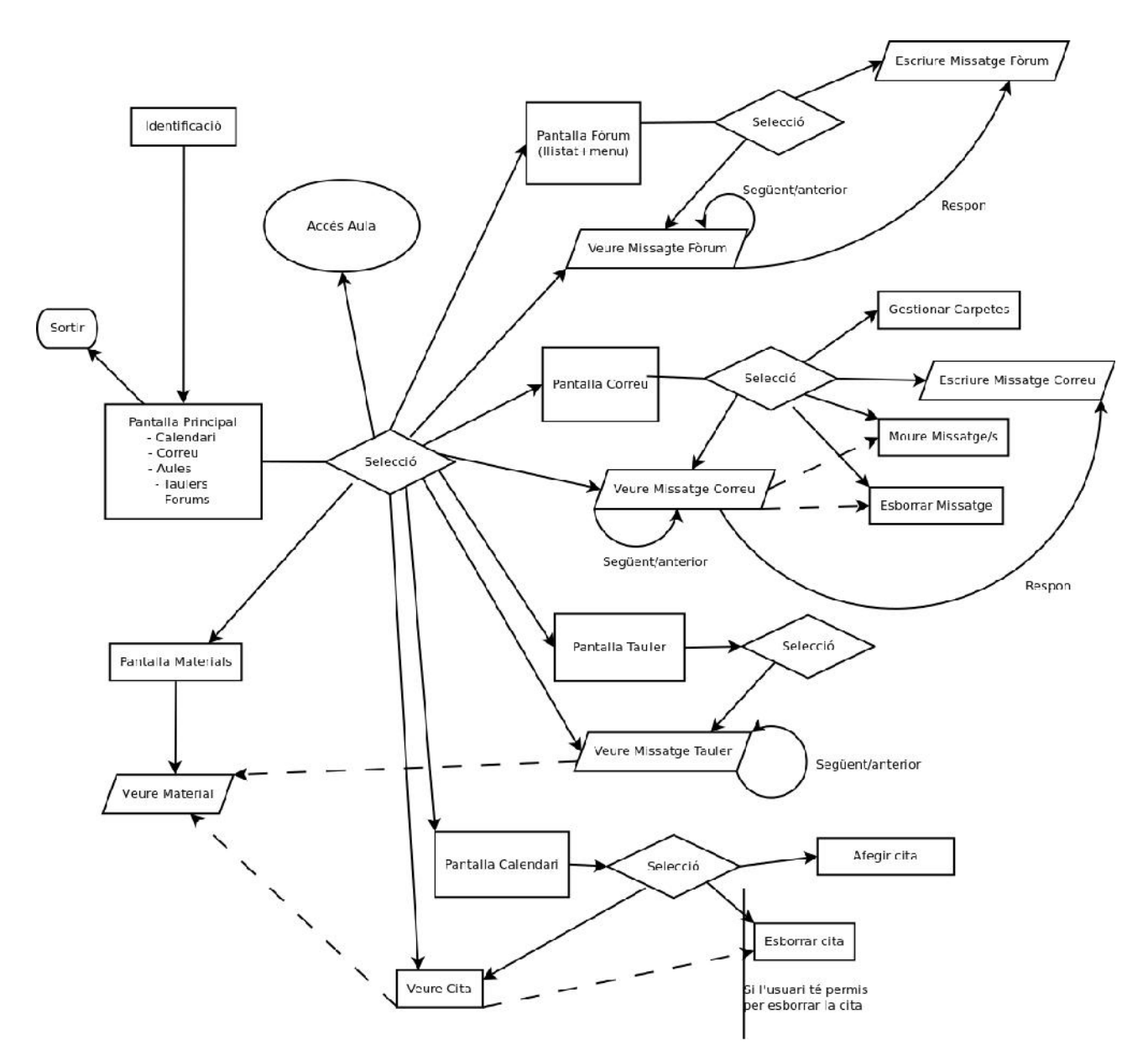

*Fig 1. Flux del perfil alumne*

Al flux anterior podem veure que per donar l'agilitat requerida a l'anàlisi, als escenaris i per les respostes dels qüestionaris, ademés de començar per una pantalla de vista ràpida, fem el següent:

– Permetem l'accés directe a la lectura del missatge des de la pantalla inicial sempre que sigui possible (p.e. si hi ha 1 o 2 missatges nous)

- Facilitam la lectura seqüencial de tots els missatges del fòrum amb la inclusió de botons de navegació a la pantalla de lectura de missatge per llegir el següent o l'anterior.
- Des de la pantalla de lectura d'un missatge permetem esborrar o moure el missatge a una carpeta existent.

Com a conseqüència de les respostes a un qüestionari per part del tutor de l'assignatura, vaig modificar el flux per afegir una pantalla d'Aula amb els seus recursos de missatgeria, el seu calendari, els seus materials i l'accés a la informació dels alumnes. Per no complicar el flux he emprat un connector per interconnectar els dos fluxos. A continuació podem veure el flux des de la pantalla Aula:

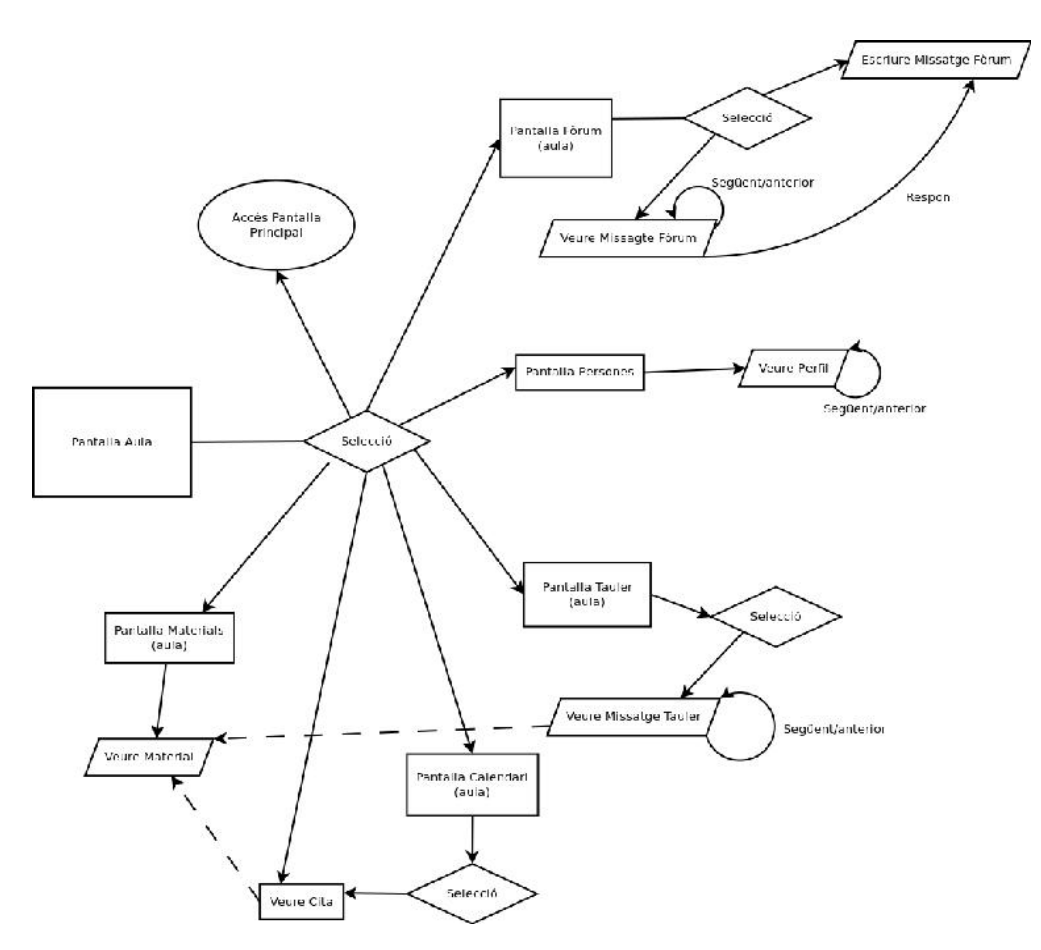

*Fig 1a. Ampliació del flux del perfil alumne*

En aquest cas, l'usuari no necessita un accés tan ràpid als missatges, si no que està interessat en accedir de forma còmoda als recursos de l'assignatura, per això no donam accés directe als missatges (al flux inicial si ho fèiem).

#### *Flux del perfil Professor*

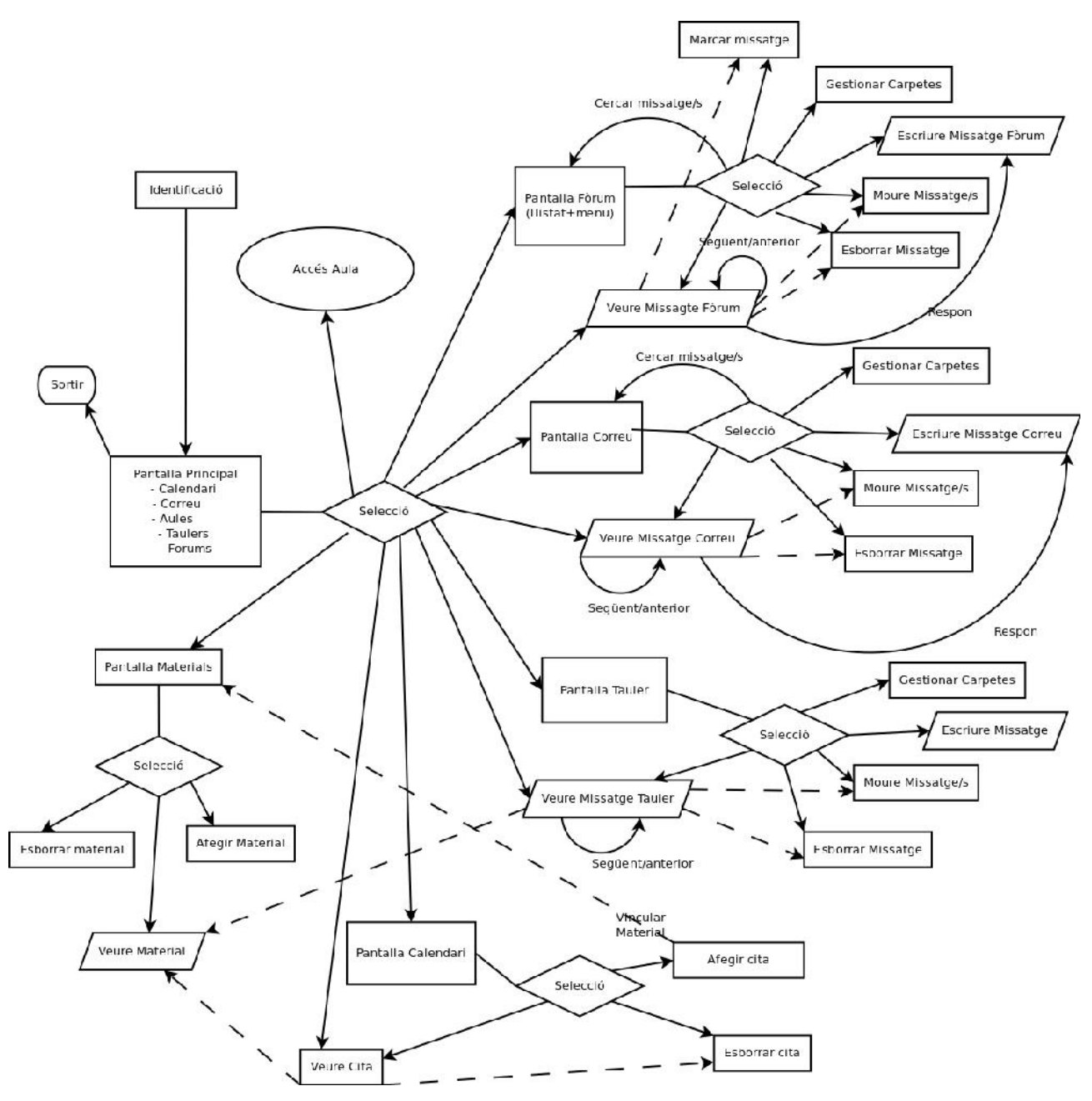

*Fig 2. Flux del perfil professor*

Al flux de professor podem veure que a més del que pot fer un alumne, el professor té més privilegis i per tant pot fer més gestions a les pantalles de Tauler, Materials, i Fòrum. A tots aquests recursos el professor podrà escriure, reorganitzar (moure) i esborrar.

Alguns elements, com la consulta de l'historial d'un missatge, no s'han representat al diagrama de flux pel fet de no considerar-los imprescindibles dins la representació lògica de l'aplicació.

Al igual que al flux d'alumne, enllaçam aquest flux amb la pantalla de gestió d'Aula per mitjà del connector "Accés Aula":

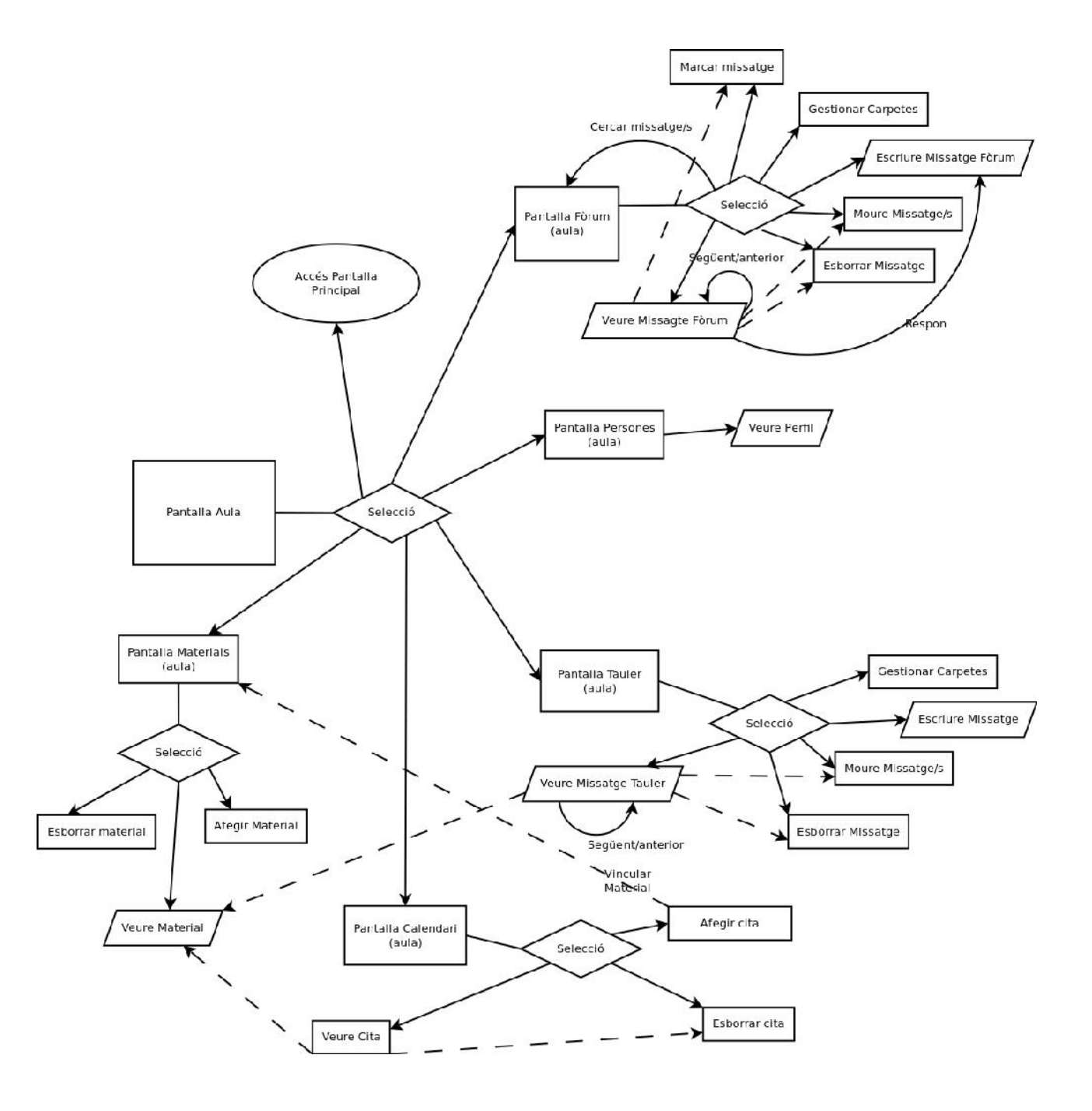

Fig 2a. Ampliació del flux del perfil professor

Novament, no permetem l'accés directe als missatges nous ja que no és l'objectiu d'aquesta pantalla.

És interessant notar que en cas de poder oferir les funcionalitats suggerides pel professor al qüestionari, hi podríem afegir també l'accés al Registre d'avaluació continuada i enllaçar amb les qualificacions de l'alumne (o l'accés al seu expedient si això fos possible) a la pantalla de persones.

# *Prototipatge*

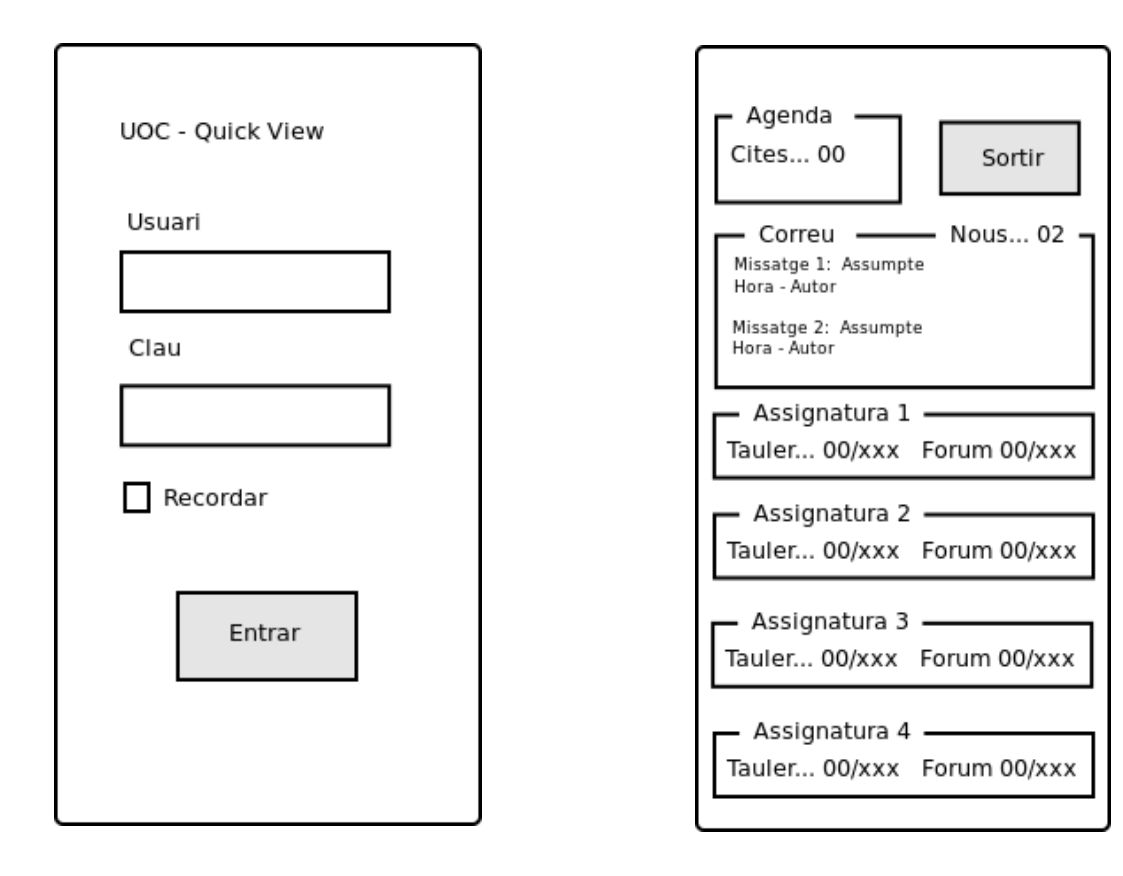

#### Fig 3. Pantalla Identificació Fig 4. Pantalla Principal

A la figura 4, podem veure una llista dels diferents elements del Campus: Calendari, Correu i Aules. Dins de les aules tenim els recursos de missatgeria Tauler i Fòrum.

La idea és indicar a cada element el número de missatges pendents de lectura. Així l'usuari amb una ullada pot saber si ha novetats o no.

En funció del nombre d'assignatures la representació pot variar.

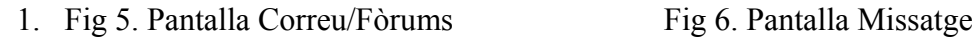

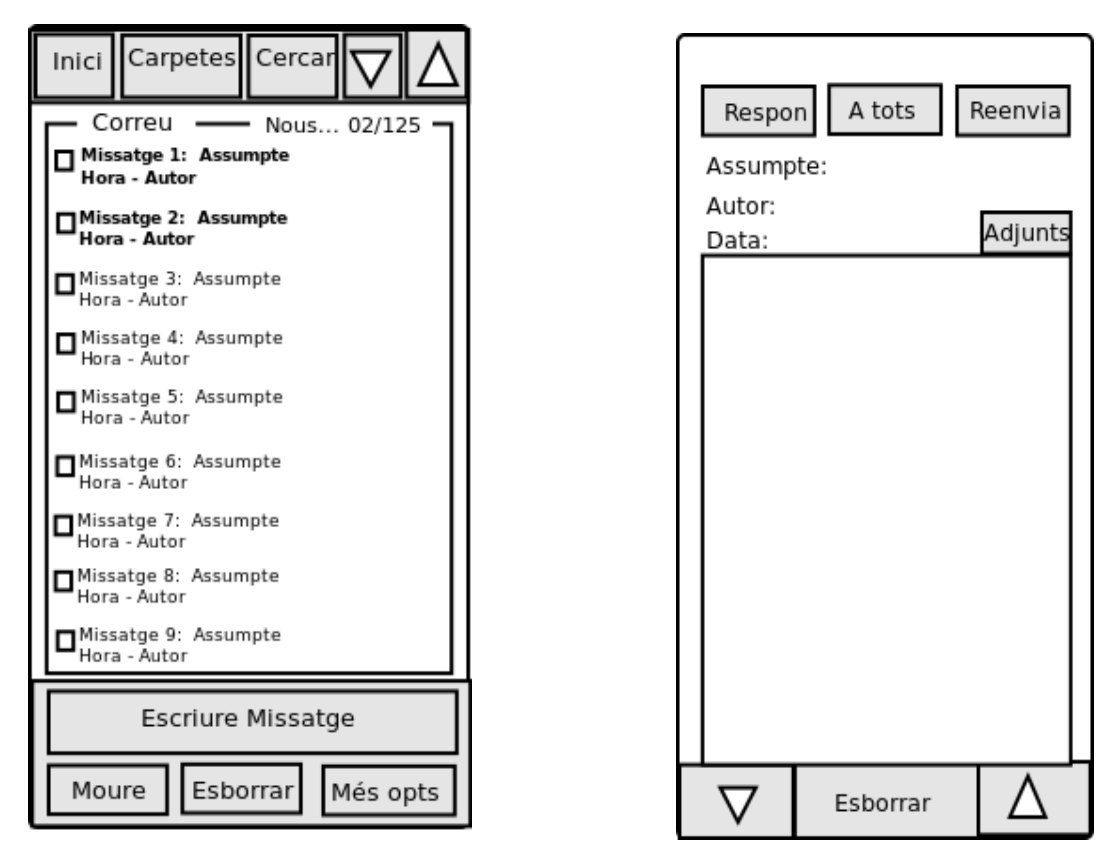

A la figura 5, observam que a la botonera tenim l'opció de tornar a la pantalla principal, d'accedir a la gestió de carpetes, de cercar missatges (aplicar un filtre) o de sortir.

Dels missatges tenim l'assumpte, data i autor, i podem fer una selecció múltiple per eliminarlos o moure-los a alguna carpeta fent servir la botonera d'abaix que apareixeria si seleccionam algun missatge. Altres maneres de fer això podrien ser: en pressionar damunt un missatge fer sortir un menú que permeti esborrar o moure el missatge, o eliminar la botonera d'abaix i emprar la tecla d'opcions del mòbil per oferir l'opció d'esborrar o moure sense dedicar espai de la pantalla per mostrar la botonera.

Les pantalles de Fòrum i de Tauler són de la mateixa classe que la pantalla Correu

En relació a la figura 6, penso que la pantalla de visualització de missatges, juntament amb

la principal, serà la més emprada. Aquesta pantalla ha de permetre llegir tota la informació d'un missatge, obrir arxius adjunts, navegar d'un missatge al següent sense haver de tornar a la pantalla de correu (o fòrum o tauler), i respondre o reenviar el missatge.

Per fer aquest tipus de navegació es pot incorporar una botonera inferior com la representada a la figura 6 (copiada de la interfície de *K9-Mail*) o bé fer servir el sistema emprat al lector de noticies *Pulse News* per passar pàgina, això és, simplement desplaçar el missatge a la esquerra o a la dreta amb el dit. Aquest sistema presenta l'avantatge de no ocupar espai visual com la botonera, però té l'inconvenient de que molts d'usuaris no descobriran aquesta funcionalitat per ells mateixos.

El mateix podem dir d'espitjar damunt el missatge per esborrar o moure-lo, hi haurà usuaris que no trobaran la opció.

La proposta del consultor d'usabilitat a aquesta qüestió ha estat: implementar els dos sistemes si és possible, i d'aquesta forma els usuaris habituals de l'aplicació ho podran emprar si ho descobreixen.

Amb això penso que s'aconsegueix l'objectiu principal que és donar agilitat a l'aplicació.

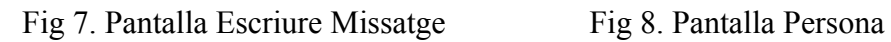

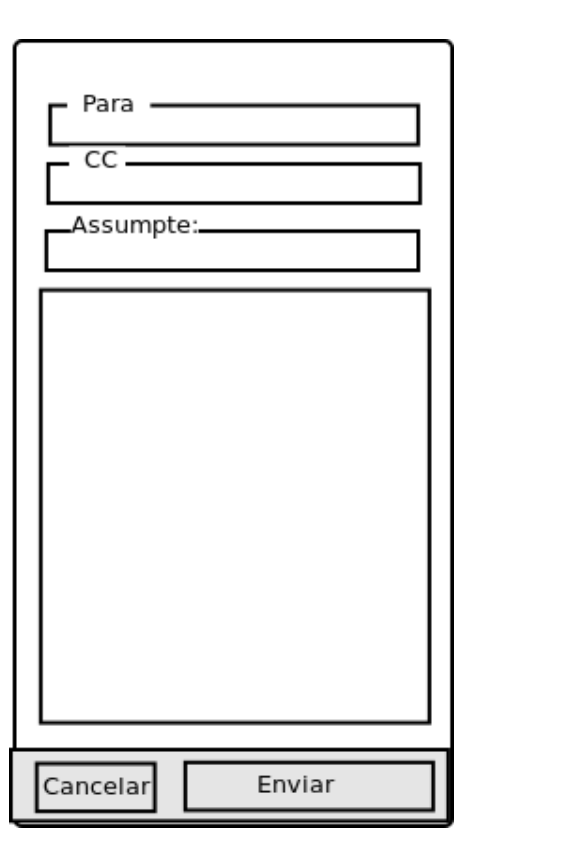

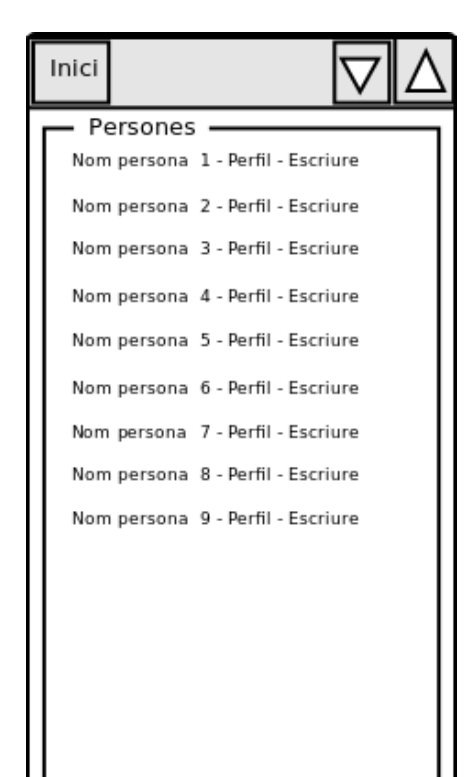

En relació a la figura 7, observam la pantalla d'Escriure un missatge, amb els camps: para, còpia, assumpte i cos del missatge. S'accedirà a aquesta pantalla tant per escriure nous missatges, com per a respondre o reenviar algun missatge existent.

Pel que fa a la figura 8, observam un llistat de persones d'un aula, on s'indica el perfil de la persona: Alumne o Professor i que, a més, aquest llistat ens permet d'escriure un missatge enllaçant amb la pantalla de la figura 7.

Fig 9. Pantalla Assignatura

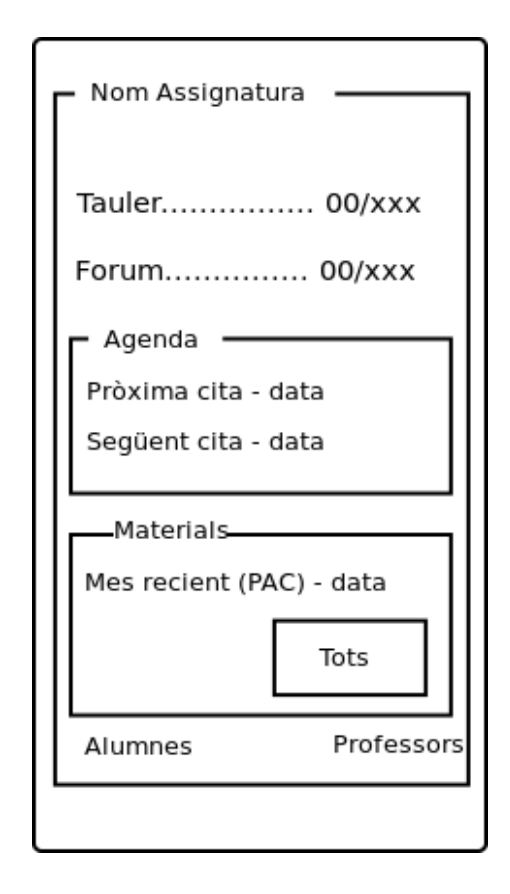

A aquesta pantalla tindrem una vista resumida de l'aula d'una assignatura, i podrem visualitzar ràpidament si hi ha missatges nous a l'aula, noves cites així com enllaçar amb els materials de l'assignatura. També hi podrem accedir al llistat d'alumnes i professors de l'aula.

#### Altres pantalles

Resta representar la pantalla de materials, que bàsicament serà un llistat d'elements, en cas de que l'usuari sigui un alumne serà semblant a la de persona perquè no hi ha opcions possibles, mentre que els professors tindran una vista més semblant a la de correu, amb *checkboxs* per eliminar, botó per afegir materials, etc. També la de calendari, que serà molt clàssic (vista mensual o setmanal amb botons per afegir o eliminar cites).

### *Comentaris*

Resumint el treball fet a les fases d'anàlisi i disseny, es pot dir que, seguint la tècnica de Disseny Centrat en l' Usuari, he iterat moltes vegades pensant en el context, les característiques, les possibilitats de l'API, els perfils i les tasques a fer. De tot això he tret unes idees que, he volgut contrastar fent enquestes als usuaris potencials. El resultat de la consulta i de les idees bàsiques de disseny és desenvolupar una aplicació de consulta de l'estat de la missatgeria del Campus, però que al mateix temps sigui còmoda de manejar per fer una lectura més completa dels missatges o fins i tot dels materials.

Pels dissenys de les pantalles i dels fluxos he estat mirant aplicacions que ja coneixia com *K9-Mail*, *Pulse News* i d'altres disponibles al *Play Store d'Android*, també he provat les aplicacions: *UOC*, *UOC Mail* i la nova aplicació desenvolupada per Orange d'accés al Campus. He agafat idees de totes, encara que el meu esborrany de pantalla inicial ja se pareixia molt al de UOC de Fernando Gozalo.

Al respecte d'aquestes aplicacions puc dir que, com a vista ràpida, m'agrada la primera pantalla de l'App de Fernando Gozalo, i té funcionalitats interessants com ara accedir a l'expedient de l'alumne però, després de la primera pantalla l'aplicació enllaça amb un navegador i dona accés al campus web convencional que ja tenim disponible sense una App mòbil. Aquest comportament, encara que pràctic, no és gaire atractiu ni és còmode per a l'usuari.

L'app de *UOC-Mail* té un disseny molt atractiu i és molt amigable, si bé no permet l'accés d'un missatge al següent, que considero bàsic per poder fer una lectura seqüencial de molts de missatges. Respecte a la gestió de les carpetes, permet accedir a les diferents carpetes de correu, però no permet crear-ne de noves, ni moure els missatges dins carpetes. Tampoc no permet l'enviament d'adjunts o cercar missatges. Encara així, és una App ben dissenyada, d'estètica molt cuidada i prou ràpida per llegir pocs missatges.

I per últim, la nova App de la UOC, té un disseny molt cuidat, la primera plana mostra en forma d'icones una vista ràpida del Campus i resulta molt interessant. Per gestionar el correu

incorpora l'App UOCMail, encara que fins al moment no disposa de la funció de canviar de carpeta, però s'ha de tenir en compte que és una aplicació Beta. Permet l'accés a materials, calendari i assignatures, i així mateix permet fer cerques i ordenar. És en definitiva una aplicació molt completa si bé es millorable en agilitat, donat que no incorpora ni tecnologia PUSH ni tampoc permet la lectura seqüencial dels missatges (un scroll lateral de la pantalla per passar pàgina seria molt adequat per permetre-ho).

Així, després de fer l'anàlisi de les necessitats dels usuaris, havent fet també el disseny centrat en l'usuari comparant amb altres aplicacions disponibles actualment, és el moment de passar a la fase d'implementació, si bé cal dir, que el nivell d'alguna d'aquestes aplicacions que he comentat anteriorment és força bo, i és complicat de superar-lo amb el temps de que es disposa per a fer un treball com aquest.

# **Arquitectura d'Accés Fòrums UOC**

L'aplicació està bassada en l'ús dels Serveis Web de la UOC que permeten l'accés als recursos de Missatgeria de les Aules i de Correu electrònic.

L'ús del serveis de la UOC es fa per mitjà de tecnologia REST (Representational State Transfer), que consisteix en fer crides HTTP (GET, PUT, POST) a un servidor d'aplicacions on hi ha definides les operacions que es poden fer. Així, les possibilitats de l'aplicació es limiten a les funcionalitats oferides actualment per l'API.

El format dels missatges intercanviats amb el servidor d'aplicacions via HTTP pot ser XML o JSON. Després de llegir les aplicacions d'exemple de la UOCAPI i de informar-me a la web he optat per treballar amb JSON, perquè presenta una estructura més simple, més compacta, i més fàcil de tractar.

El sistema d'autenticació empra tecnologia Oauth2, i fa servir la implementació en Java d'aquest protocol del projecte "*leelo*".

La llibreria de l'API de la UOC, la UOCAPIlib, proporciona unes classes per dur a terme el procés d'identificació, i també per fer les consultes REST al servidor d'Aplicacions denver.uoc.es.

# **Implementació**

A la fase d'Implementació s'han introduït alguns canvis respecte a l'anàlisi inicial.

El canvi més significatiu afecta al procés d'identificació: A la fase d'anàlisi es va plantejar que prèviament a l'accés al Campus hi hauria una pantalla d'identificació on introduir l'usuari i clau. Això s'ha fet de manera diferent degut a que l'accés als serveis proporcionat per la UOC es fa emprant tecnologia Oauth2 i per aquest motiu, les dades de l'usuari s'introdueixen a una pàgina web externa a l'aplicació, que de fet facilita la pròpia UOC.

Un altre canvi és no permetre l'accés directe a la lectura d'un missatge nou des de la vista ràpida. El motiu ha estat, la manca de temps per un costat, que m'ha obligat a donar prioritat al desenvolupament de les característiques més essencials, i que en treballar més amb l'aplicació, i emprar-la durant el desenvolupament, he reconsiderat la importància d'aquesta funcionalitat i no l' he vist tant rellevant com em semblava a priori.

# *Model de Dades*

L'aplicació d'accés als fòrums i altres recursos de missatgeria de la UOC es basa per complet en l'ús de l'API, així què el model de dades ja ens ve definit.

Aquest model és públic i el podem consultar a la web: <http://blogs1.uoc.es/developer>

Darrerament aquest enllaç no funciona, podem trobar una còpia de la documentació (en format diferent) a:

http://denver.uoc.es:8080/webapps/uocapi/apidocs/index.html

A aquestes webs podem observar el model de dades, el format de les consultes, així com llibreries i exemples.

Del model, a la implementació de la llibreria per Android, UOCAPIlib (només disponible per descarregar des de la primera URL), trobam implementades algunes classes, que són: Board, ClassRoom, Event, Profile, ProfileList, Setting, SettingList, SettingValue, User, UserList.

Les altres classes del model que he necessitat, les he implementat a un package de nom extendedAPI, contingut al mateix projecte Android de l'aplicació. També n'he redefinit alguna per conveniència (per exemple per afegir algún mètode o atribut) dins aquest paquet. Les classes definides són: Board, BoardList, CalendarEvent, CalendarEventList, ClassRoom, ClassRoomList, FolderList, MessageHistory, UOCFolder, UOCMessage i UserList.

# *Estructura de l'aplicació*

L'estructura de l'aplicació és la següent:

1. MainActivity, és l'activitat d'inici, que fa la crida al servei d'identificació de la UOC basat en Oauth2, hereta de LoginActivity de la UOCAPILib, per que funcioni correctament ha de estar definida com a *SingleTask* en el fitxer AndroidManifest.xml.

El procés d'autenticació detallat (implementat en gran part a la UOCAPILib) és el següent:<sup>[1](#page-43-0)</sup>:

- 1. Registram la nostra App al servei al que volem accedir i obtenim uns identificadors. En el cas del TFC son les dades que ens ha facilitat la UOC per permetre l'accés a l'API (client i secret)
- 2. Per accedir al servei, empram un objecte *browser* per fer una crida a una pàgina del servei d'identificació indicant les claus de la nostra aplicació.
- 3. L'usuari s'identifica a la pàgina i dona privilegis a l'aplicació.
- 4. El servei redirigeix a l'usuari a la URL de *callback* proporcionada a la crida feta el punt 2, i inclou un codi que empram per obtenir el token d'accés.
- 5. Cridam novament al servei passant l'identificador únic i el codi obtingut i, en aquest moment, el servei ens proporciona un *access token* que servirà per accedir als serveis amb els permisos que ens ha assignat l'usuari.
- 6. Pels accessos següents és suficient fer servir l'*access token* en lloc de repetir el procés, al menys fins que caduqui el *token*.

A més de ser una *activity SingleTask*, ha de tenir assignat el permís INTERNET per poder obrir sockets.

Aquesta *Activity*, si no hi ha usuari identificat, mostra a l'usuari una pantalla de benvinguda,

<span id="page-43-0"></span>1 Informació obtinguda de: http://simpleprogrammer.com/2011/05/25/oauth-and-rest-in-androidpart-1/

Manuel Martínez Valls Accés Fòrums UOC pàgina 44 de 59

informant del procés d'autenticació i recomanant-li que marqui tots els permisos necessaris per l'aplicació a la pàgina de la UOC i un botó per començar el procés. Després, en rebre l'event onClick() del botó, crida a la funció IniciarLogin() de l'API que és el que fa la identificació. En cas contrari, si l'usuari ja s'ha identificat prèviament al terminal Android (per exemple uns dies abans), es mostrarà una pantalla informativa més breu (sense cap botó). En els dos casos, en tenir el *token* d'accés es crida a l'activitat AppBeginActivity, que és l'Activitat central de l'Aplicació.

Vull comentar que he hagut de fer algunes modificacions a la classe LoginActivity de l'API (definir nous constructors, substituir algunes constants per variables, modificar la implementació del mètode getToken(), i també he afegit comentaris) per poder fer servir els identificadors proporcionats per la meva aplicació (client i secret) i així aconseguir variar lleugerament el comportament a fi de permetre que el procés complet d'identificació només se faci la primera vegada que l'usuari empra l'aplicació a un terminal Android, o bé quan ha expirat el *Token* d'accés.

2. UOCBaseActivity: Es una classe abstracta on s'implementen les crides Asíncrones als serveis de la UOC.

A partir d'Android 4, les crides a pàgines web des d'una *activity* s'han de fer forçosament des d'una tasca asíncrona, això m'ha suposat un esforç important, ja que per la meva falta d'experiència en el desenvolupament de aplicacions Android he hagut de consultar moltes webs per veure com fer-ho i, a la immensa majoria d'exemples que es troben per Internet de tractament de les les crides HTTP la implementació es fa de forma síncrona, processant la resposta de la crida HTTP just després de rebre la resposta de la funció i podent així encadenar diverses peticions HTTP.

Un cop resolt el problema, seguint un exemple disponible a la Web de documentació de l'OPEN API de la UOC, i per tal d'evitar repetir codi des de les diferents *Activities* de l'aplicació i simplificar el més possible les crides asíncrones, he encapsulat aquestes crides a aquesta classe abstracta, de manera que totes les activitats de la meva aplicació que necessitin dades dels serveis de la UOC (totes les *activities* de l'aplicació llevat de *MainActivity* que és una especialització de *LoginActivity*) seran filles d'aquesta classe.

A aquesta classe, a més d'alguns atributs comuns a totes les activitats (com el *token*), he definit dos tipus de mètodes:

- xxxWSTask(): mètode on s'implementa la crida a un determinat Servei de la UOC

- xxxPostExecute(): declaració d'un mètode abstracte per tal d'obligar a la classe filla a implementar aquesta funció.

Així, les classes filles, encara que no facin servir alguns mètodes els hauran de declarar i implementar.

Posaré un exemple per clarificar: A la classe AppBeginActivity es volen obtenir dades de l'usuari identificat. Es suficient fer la crida:

**new** getUserInfoWSTask(**this**).execute(*token*);

i, en acabar la tasca asíncrona cridarà a:

getUserInfoPostExecute(String result) {...};

que és on posarem el codi per mostrar els resultats o fer el que trobem.

3. AppBeginActivity: Es l'activitat principal de l'aplicació, especialitza a UOCBaseActivity, i la seva funció és mostrar de forma resumida una vista ràpida de les cites de calendari noves, missatges de correu nous, i un llistat amb les assignatures que cursa l'usuari de l'aplicació. Des d'aquesta pantalla s'enllaça amb les altres que donen més detalls i permeten fer més operacions. L'objectiu d'aquesta pantalla és que carregui ràpidament i permeti decidir a l'usuari si ha de fer alguna acció addicional com llegir algun missatge de correu nou, veure un cita al calendari o entrar a dins un aula.

4. MessageBrowserActivity: Activitat de gestió de missatges de correu o de recursos de missatgeria (boards) tipus tauler o fòrum que estén a UOCBaseActivity. Mostra en pantalla la carpeta de treball i llista l'assumpte, data i hora, i remitent dels missatges que conté la carpeta. Encara que els W*eb Services* emprats per fer les consultes de l'API de Correu o dels altres recursos son diferents, ho he unificat tot a una mateixa Activitat.

Permet fer accions com fer un nou correu, accedir a la gestió de carpetes, cercar o llegir un missatge (fent clic a l'element de la llista).

5. MessageViewerActivity: és filla de UOCBaseActivity. Mostra el detall d'un missatge de correu o missatgeria: remitent, destinatari, data, hora, assumpte i cós del missatge. Permet fer les accions: respondre, respondre a tothom, re-enviar, consultar l'històric del missatge, llegir el missatge següent o l'anterior, esborrar o moure el missatge a una altra carpeta. Per fer la resposta més ràpida aquesta activitat reb informació del missatge a visualitzar via missatges *Extra* d'un *Intent*, i posteriorment fa una consulta a un servei web per obtenir la informació dels missatges de la carpeta. A partir de que reb la informació dels missatges continguts a la carpeta, s'habiliten els botons de navegació (+, -), esborrar, etc.

Algunes d'aquestes opcions no estan implementades:

- 1. Esborrar: No està suportada actualment per l'API
- 2. Moure: parcialment implementada (permet seleccionar la carpeta destí) però no fa el *move*. Per falta de temps i perquè els identificadors dels missatges de l'entorn de proves no son bons i no permeten fer gaire coses.

Altres estan implementades però presenten problemes:

- 3. Nou, respon, resp. a tothom, re-enviar: Està implementada però el *Web Service* que processa la petició requereix un permís que no està disponible per error (requereix *Write Mail* i no està a la llista de permisos que ofereix el servei d'identificació de la UOC. Per contra sí que hi és *Send\_mail* però no ens serveix).
- 4. Històric: Està implementada però els *ID* de missatges de prova no son vàlids i per tant

no obtenim cap dada de l'*ID* consultat.

- 5. Llegir missatge anterior (-) o següent (+): Funciona correctament però dona la sensació que no fa res perquè a l'entorn de proves normalment tots els elements d'una carpeta son una còpia del mateix missatge, i per tant el desplaçament no és apreciable ja que la informació visualitzada no canvia.
- 6. NewMailActivity: Permet enviar un nou missatge. Està implementada pel cas dels missatges de correu però no funciona correctament a conseqüència del problema del permís *Write\_Mail* comentat anteriorment.
- 7. SelectFolderActivity: Mostra la llista de carpetes i permet seleccionar-ne una. La presentació s'ha de millorar. Pot ser cridada des de dues activititats: MessageBrowserActivity o MessageViewerActivity.
- 8. ShowHistoryActivity: Mostra una llista d'accions associades amb un missatge.
- 9. ShowUserInfoActivity: Mostra la informació bàsica d'un usuari. Es crida des de ClassRoomActivity en fer clic damunt un tutor.
- 10. ClassRoomActivity: Mostra les dades d'una assignatura: Nom, tutors, i una llista amb els recursos de missatgeria (*board*) associats. Dels recursos mostra el títol, el número de missatges pendents de llegir i el número de missatges totals. Fent clic a un element de la llista cridam a MessageBrowserActivity i podem veure el contingut de la carpeta per defecte del recurs. Podem fer clic també al tutor per consultar la seva informació.

# *Interfície d'usuari*

L'aspecte final de la interfície d'usuari, si bé s'ajusta bastant als prototipus fets a la fase de Disseny Centrat en l'Usuari ha canviat un poc. A continuació podem veure les pantalles principals:

# **Identificació**

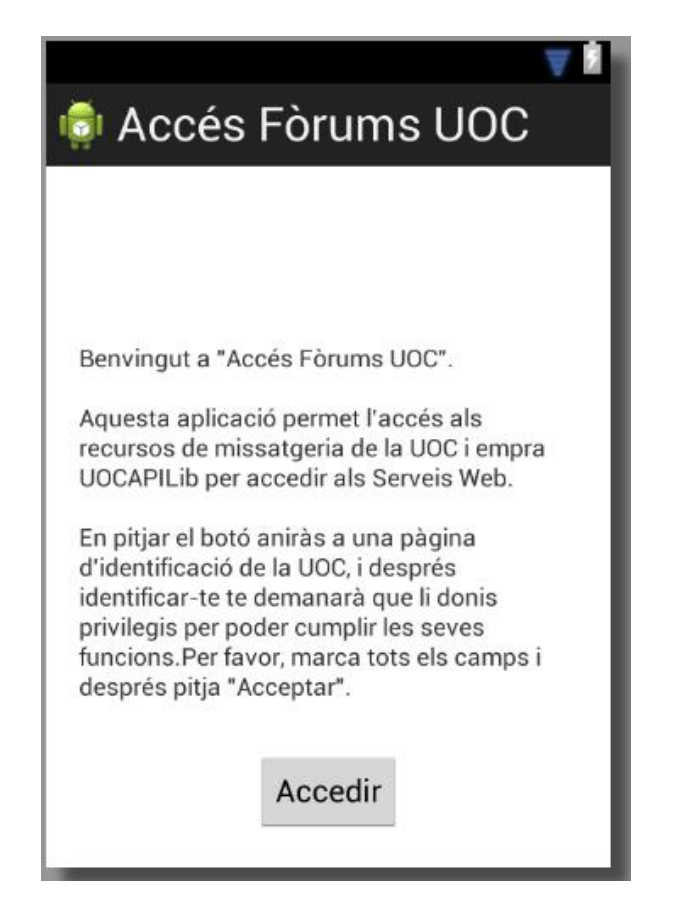

*Fig 10. Pantalla d'inici*

La primera vegada que empram l'aplicació, es mostra una finestra de benvinguda que ens informa de com funciona el procés d'identificació a la UOC. Un cop l'usuari fa clic al botó "Accedir" comença aquest procés i s'introdueixen les dades a la web de la UOC, posteriorment obtenim novament el control i, si l'usuari s'ha identificat correctament s'accedeix a la pantalla principal de l'aplicació.

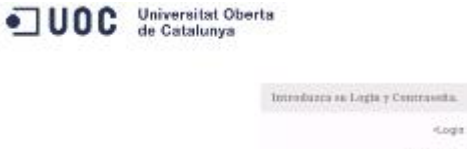

Inicial sends | Amples

*Fig 11. Formulari de Login de la UOC*

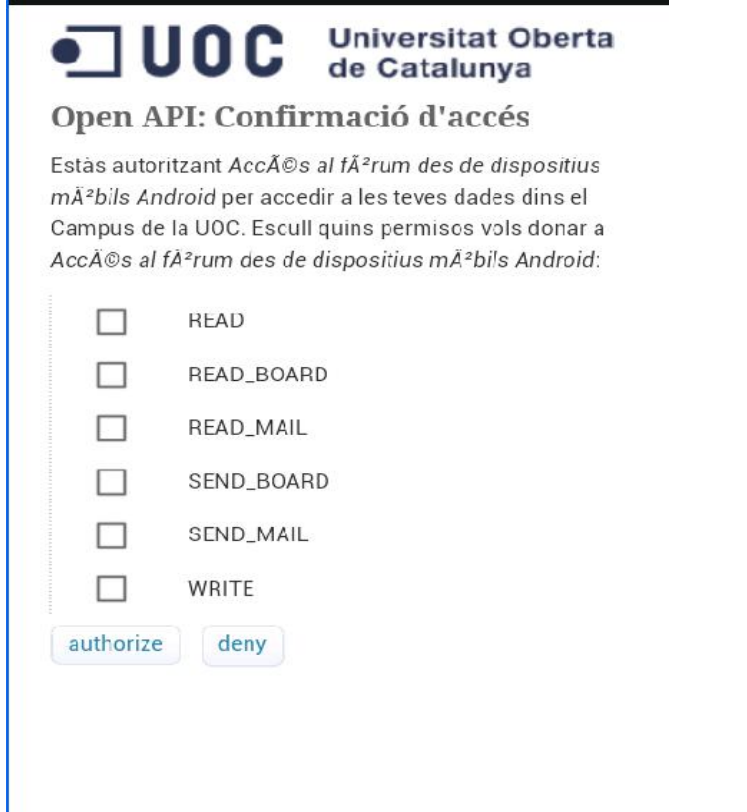

*Fig 12. Formulari d'assignació de permisos a la web de la UOC*

En aquest formulari l'usuari ha de marcar totes les opcions i fer clic al botó "authorize", això permetrà que l'aplicació tengui tots els drets necessaris per accedir al campus amb les credencials de l'usuari.

En successius accessos, mentre es valida el *token* d'accés enregistrat a la memòria no volàtil del dispositiu s'observa uns instants la pantalla però en aquest cas sense el botó que permet a l'usuari començar el procés.

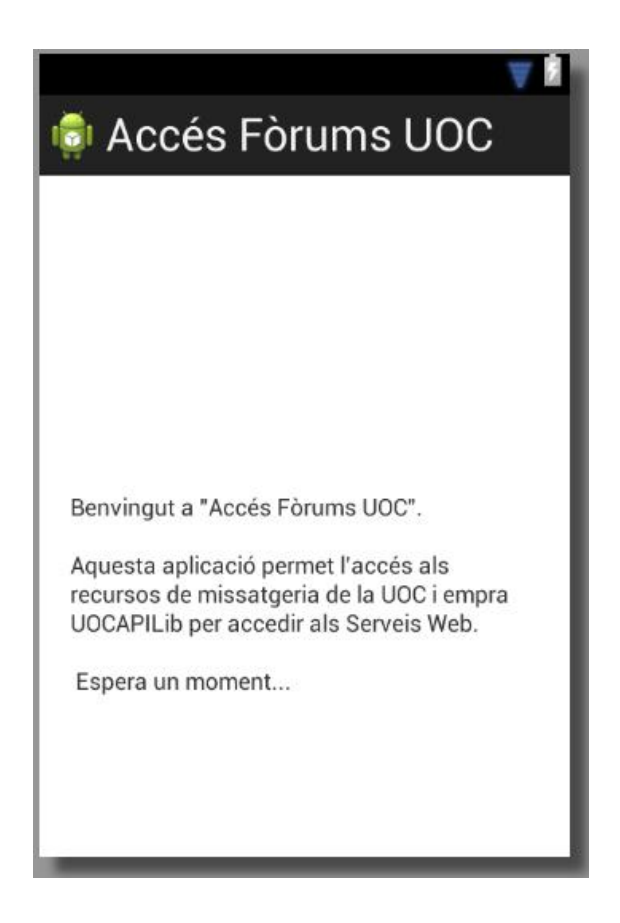

*Fig 13. Pantalla d'inici en posteriors accessos*

# **Vista ràpida**

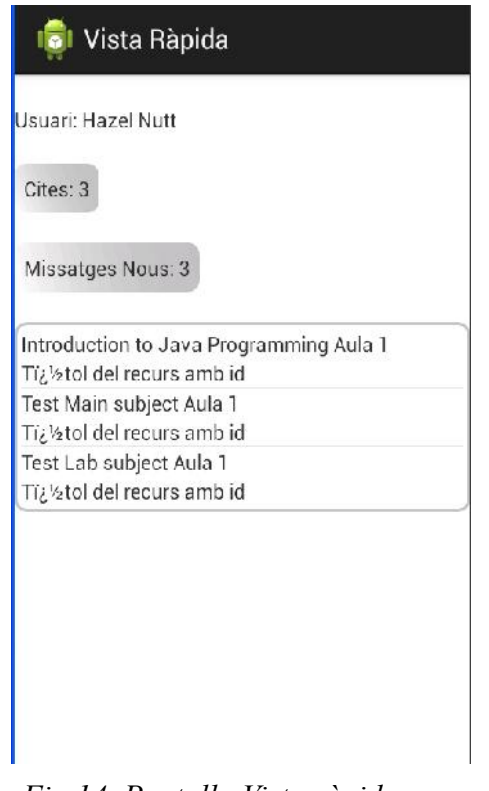

*Fig 14. Pantalla Vista ràpida*

A la figura podem observar l'usuari identificat (en aquest cas de proves), les cites de l'usuari, els missatges de correu pendents de llegir i les aules de les assignatures que està cursant. Fent clic a les cites, missatges o qualsevol aula accedirem a les respectives pantalles que ens permetran obtenir més informació i fer més operacions.

Després de la pantalla d'inici, que un cop identificat per primera vegada a la web de la UOC i obtingut el *token* d'accés just veurem durant escassos instants, aquesta serà la pantalla més accedida per consultes ràpides. Aquí podrem veure si hi ha missatges nous, cites noves, etc. S'ha aconseguit tenir una resposta prou ràpida a aquesta informació resum.

L'aspecte de la pantalla encara és millorable i com es pot apreciar a la figura, la informació que es mostra és de l'entorn de proves del Campus UOC el qual no afavoreix gens la presentació.

# **Assignatura**

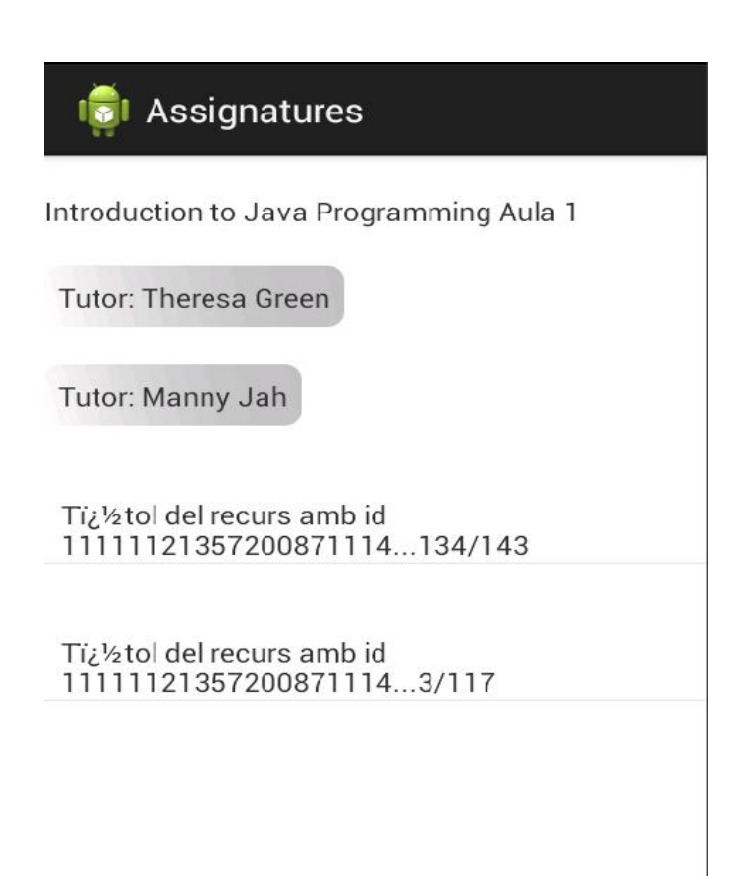

*Fig 15. Pantalla Assignatura/Aula*

A la figura observam la informació bàsica de l'aula com és: el nom, els tutors de l'assignatura, i els recursos de missatgeria disponibles a l'aula. Al igual que en els altres casos, aquesta informació és de l'entorn de proves disponible pel desenvolupament amb l'API de la UOC, i per tant, les dades mostrades a la figura no tenen l'aspecte desitjat.

Des d'aquesta pantalla es pot accedir a la informació dels tutors fent clic damunt del nom del tutor, i així mateix es pot accedir a qualsevol recurs de missatgeria de l'aula com son els taulers o fòrums llistats a la pantalla.

# **Gestió de missatges de correu i fòrums**

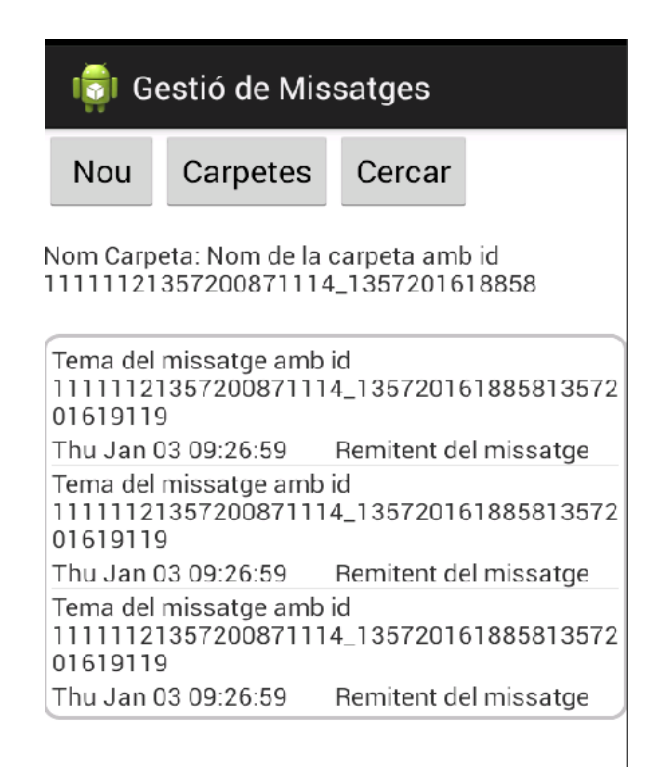

*Fig 16. Pantalla de gestió de missatges de correu/fòrums*

A aquesta figura podem veure el contingut d'una carpeta de correu o d'un recurs de missatgeria com son els Fòrums o Taulers, podem crear un missatge nou, accedir al llistat de carpetes o cercar un missatge dins la carpeta (aquesta darrera opció no ha estat implementada per manca de temps). També es pot fer clic damunt un missatge de la llista per veure el detall del mateix.

Novament es pot observar que les dades son de l'entorn de proves, i és per aquest motiu que els tres missatges mostrats són idèntics.

# **Visor de missatges de correu i fòrums**

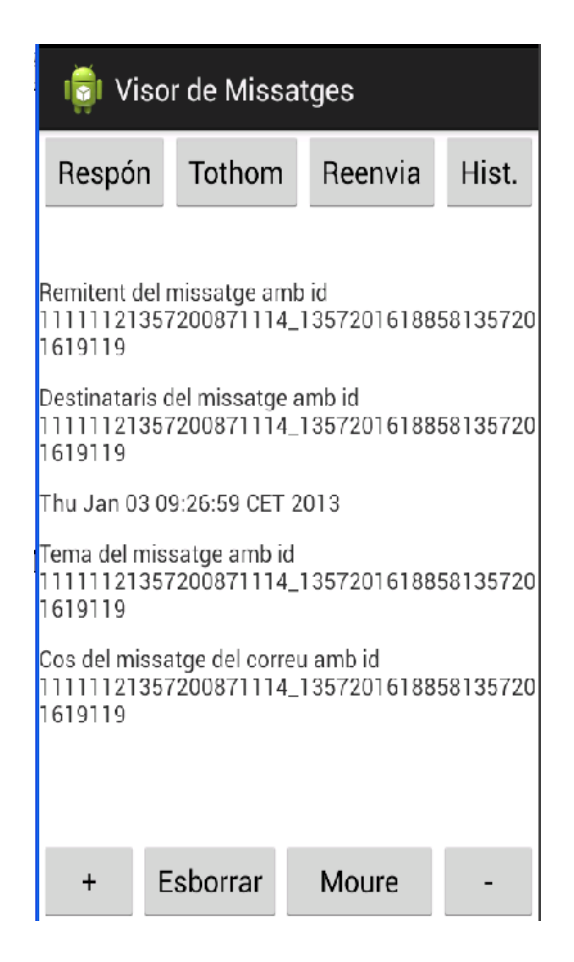

*Fig 17. Pantalla visor de missatges*

A aquesta pantalla observam el detall d'un missatge i les botoneres disponibles per poder fer les accions requerides a l'anàlisi de l'aplicació, com son: respondre o reenviar un missatge, consultar l'historial, moure-lo o esborrar-lo. Aquesta darrera acció no ha estat possible implementar-la perquè l'estat de desenvolupament actual de l'API encara no ho permet.

Des d'aquesta pantalla i mitjançant els botons  $+ i - e$ s pot fer una navegació pels missatges de la carpeta. Això permet fer una lectura seqüencial còmoda i ràpida (sense haver de tornar a la pantalla de gestió de missatges) de tots els missatges d'un fòrum, que era un dels objectius que ens havíem marcat a la fase de disseny.

### *Objectius aconseguits*

L'objectiu de fer una Aplicació Android que faci servir els serveis web de la UOC i que permeti un accés ràpid al campus crec que l'he aconseguit, la identificació està força treballada i, després de un primer procés d'identificació llarg i un poc complicat (per l'ús de la tecnologia Oauth2 que es fa servir per accedir al Campus) en pocs moments s'obté una "Vista ràpida" de les cites pendents, dels missatges pendents i la informació de les Aules. Els següents accessos a l'aplicació son immediats mentre que el *token* d'accés que empra l'aplicació sigui vàlid.

S'ha aconseguit l'accés als recursos de missatgeria (taulers i fòrums) del campus i també al correu electrònic, així com: llistar i mostrar dades de les aules de les assignatures que cursa un usuari, llistar els recursos de les aules, els responsables, i la informació dels responsables.

També s'ha aconseguit una lectura seqüencial còmoda dels missatges. Des de la pantalla de visualització d'un missatge es permet la navegació als missatges anterior o posterior de forma que l'aplicació és útil i còmoda per fer una lectura detinguda dels missatges del fòrum, que era un dels objectius importants a assolir.

Per últim, recordar que, l'objectiu general d'aquest treball és posar en pràctica els coneixements i habilitats adquirits a la carrera per fer un projecte de desenvolupament, i encara que m'ha faltat temps per acabar de desenvolupar totes les funcionalitats definides a la fase d'anàlisi, aquesta fita també s'ha assolit.

# *Treball futur i recomanacions de millora*

M'han quedat coses per fer: enviar missatges, moure elements, esborrar, gestió de calendari i materials. Algunes per limitacions de l'API i d'altres per mancança de temps.

Un altre aspecte a millorar és l'aspecte de l'aplicació, si bé crec que la usabilitat del que hi ha fet és correcte.

Per una altre banda, comentar que les dades de proves fan que l'historial dels missatges no funcioni (l'id dels missatges no és correcte), que quan s'accedeix a una carpeta vegem per pantalla 3 còpies del mateix missatge (i en navegar pel visor no se conegui la diferència entre un missatge i un altre, etc)

Un àrea de treball interessant per futurs desenvolupaments és explorar les millores que pot proporcionar la tecnologia PUSH. Presentaria avantatges tant per l'usuari, que no necessitaria consultar freqüentment el Campus, com pels servidors del Campus, que veurien reduïda la càrrega que suposa els freqüents accessos dels usuaris per veure si hi ha novetats.

# **Conclusions**

El treball fet all llarg d'aquest semestre m'ha permès posar en pràctica coneixements adquirits al llarg de l'Enginyeria Tècnica en Informàtica de Sistemes i adquirir-ne de nous, com la tècnica de Disseny Centrat en l'Usuari que he trobat força interessant.

M'ha permès aprendre a programar dispositius mòbils Android que era una cosa que em cridava molt l'atenció i que crec que em pot ser molt útil en el futur.

També he pogut treballar i conèixer el sistema d'identificació Oauth2, que permet oferir de forma segura Serveis Web a una xarxa pública com és Internet i accedir a ells des de qualsevol punt per mitjà dels dispositius mòbils, al meu cas des de dispositius Android. Així com treballar en l'accés a aquests Serveis Web emprant tecnologia REST, que també desconeixia.

He troba molt pràctic l'ús dels Serveis Web, ja que ajuda a separar molt bé la lògica de l'aplicació (al servidor d'aplicacions) de la presentació (al nostre cas a l'aplicació Android), i que facilita el desenvolupament d'una mateixa aplicació per diferents terminals. No obstant això, he trobat a faltar l'accés directe a les dades d'un SGBD per mitjà de consultes SQL des de l'Aplicació Android.

En definitiva, he pogut fer un projecte complet de desenvolupament en un plaç de temps relativament curt, emprant una metodologia de disseny (DCU) nova per a mi, i orientat a un tipus de dispositius la programació dels quals desconeixia fins al moment. El resultat, tot i que és millorable, es bo i he quedat satisfet. L'experiència ha resultat ser molt interessant, enriquidora i motivadora i m'ha despert encara més l'interès per aprofundir en el desenvolupament d'aplicacions de dispositius mòbils.

# **Bibliografia i referències**

Algunes webs consultades són:

- •<http://blogs1.uoc.es/developer>(API UOC)
- <http://denver.uoc.es:8080/webapps/uocapi/apidocs/index.html>(API UOC)
- http://www.sgoliver.net/blog/?page\_id=3011
- <http://simpleprogrammer.com/2011/05/25/oauth-and-rest-in-android-part-1/>
- • [http://developer.android.com](http://developer.android.com/)
- <https://www.leaguevine.com/docs/api/oauth2/>
- <http://www.androidhive.info/2012/01/android-json-parsing-tutorial/>
- <http://stackoverflow.com/questions/3291490/common-class-for-asynctask-in-android>
- [http://stackoverflow.com/questions/10633076/android-getting-result-of-asynctask-in-main](http://stackoverflow.com/questions/10633076/android-getting-result-of-asynctask-in-main-activity-and-add-views-to-xml-layout)[activity-and-add-views-to-xml-layout](http://stackoverflow.com/questions/10633076/android-getting-result-of-asynctask-in-main-activity-and-add-views-to-xml-layout)
- http://www.intridea.com/blog/2011/6/16/android-understanding-activity-launchmode#

A la fase de Disseny Centrat en l'Usuari s'han agafat idees pel prototipatge de:

- K9-Mail
- Pulse News